# <span id="page-0-0"></span>Information Storage and Retrieval

## Collection Management of Tobacco Settlement Documents

#### Authors

Alon Bendelac Debasmita Biswas Sushmethaa Muhundan Andrei Svetovidov Ashin Marin Thomas Yan Zhao

#### Instructor

Dr. Edward A. Fox

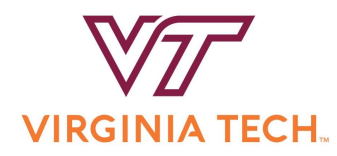

Department of Computer Science Virginia Tech Blacksburg, VA 24061 December 21, 2019

CS5604: Information Storage and Retrieval, Fall 2019

Team CMT: Alon Bendelac, Sushmethaa Muhundan, Debasmita Biswas, Andrei Svetovidov, Ashin Marin Thomas, and Yan Zhao

This research was done under the supervision of Dr. Edward A. Fox as part of the course CS5604: Information Storage and Retrieval at Virginia Tech, Fall 2019.

1st edition, September 19, 2019

2nd edition, October 11, 2019

3rd edition, November 1, 2019

4th edition, December 11, 2019

5th edition, January 8, 2020

# **Contents**

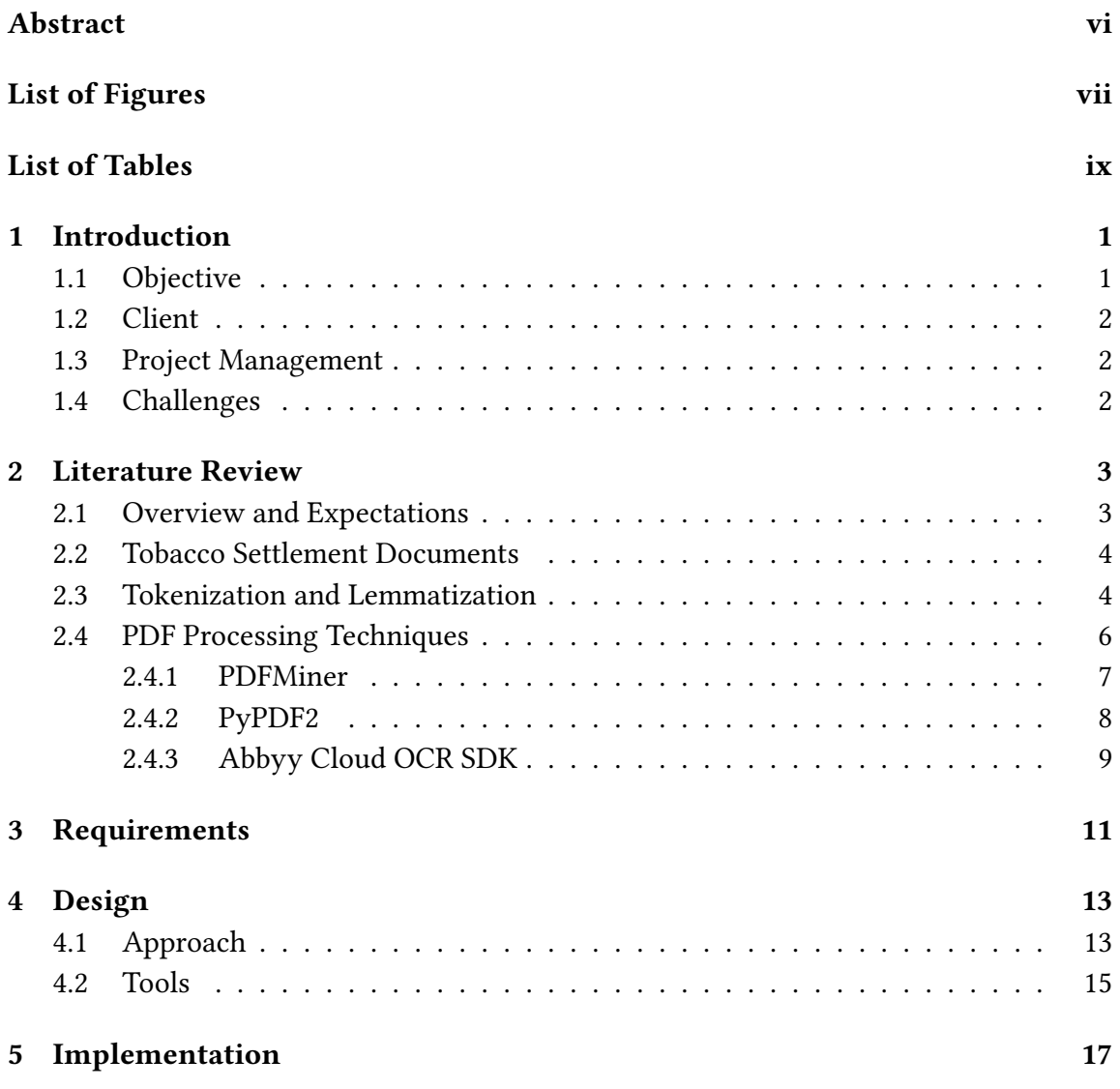

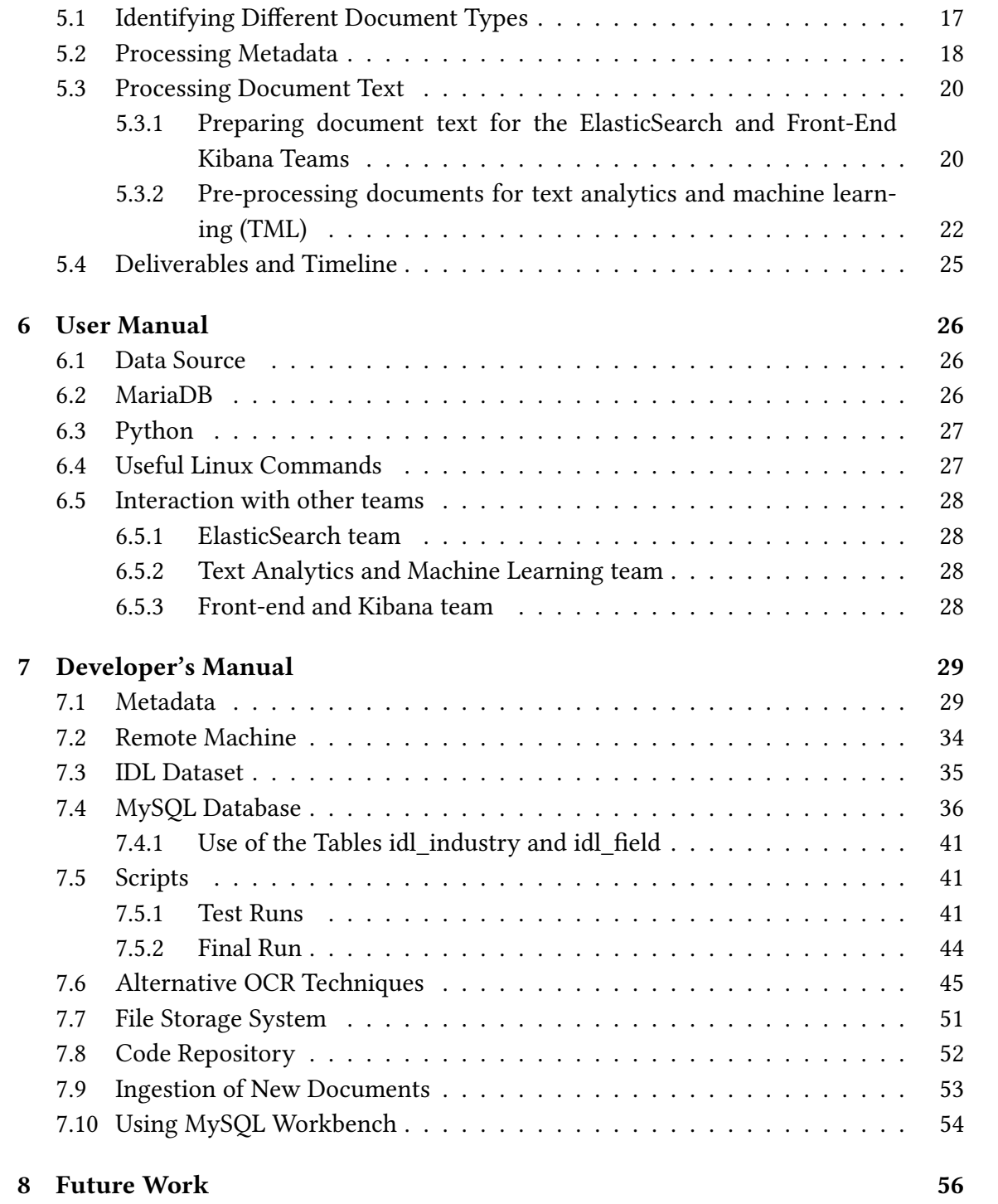

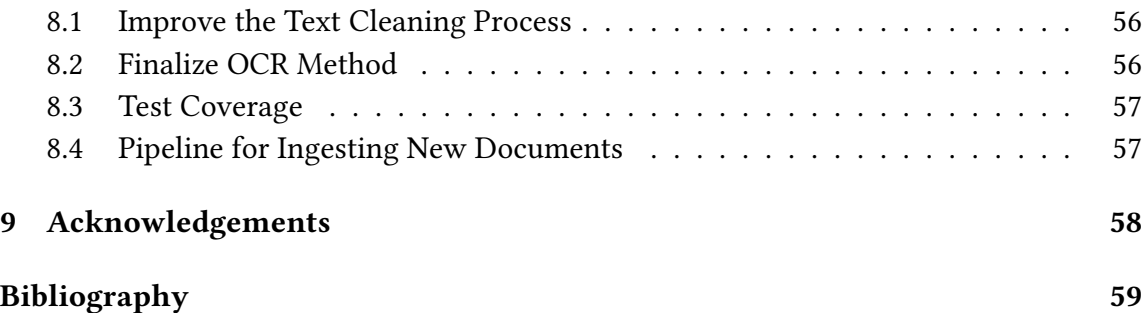

#### Abstract

Consumption of tobacco causes health issues, both mental and physical. Despite this widely known fact, tobacco companies sustained their huge presence in the market over the past century owing to a variety of successful marketing strategies. This report documents the work of the Collection Management Tobacco Settlement Documents (CMT) team, the data ingestion team for the tobacco documents. We deal with an archive of tobacco documents that were produced during litigation involving 39 of the states in the USA, and seven major tobacco industry organizations. Our aim is to process these documents and assist Dr. David M. Townsend, an assistant professor at Virginia Polytechnic Institute and State University (Virginia Tech) Pamplin College of Business, in his research towards understanding the marketing strategies of the tobacco companies. The team is part of a larger initiative: to build a state-of-the-art information retrieval and analysis system.

We handle over 14 million tobacco settlement documents as part of this project. Our tasks include extracting the data as well as metadata from these documents. We cater to the needs of the ElasticSearch (ELS) team and the Text Analytics and Machine Learning (TML) team. We provide tobacco settlement data in suitable formats to enable them to process and feed the data into the information retrieval system.

We have successfully processed both the metadata and the document texts into a usable format. For metadata, this involved collaborating with the above-mentioned teams to come up with a suitable format. We retrieved the metadata from a MySQL database and converted it into a JSON for ElasticSearch ingestion. For the data, this involved lemmatization, tokenization, and text cleaning.

We have supplied the entire dataset to the ELS and TML teams. Data, as well as metadata of these documents, were cleaned and provided. Python scripts were used to query the database and output the results in the required format.

We also closely interacted with Dr. Townsend to understand his research needs in order to guide the Front-end and Kibana (FEK) team in terms of insights about features that can be used for visualizations. This way, the information retrieval system we build would add more value to our client.

# List of Figures

<span id="page-6-0"></span>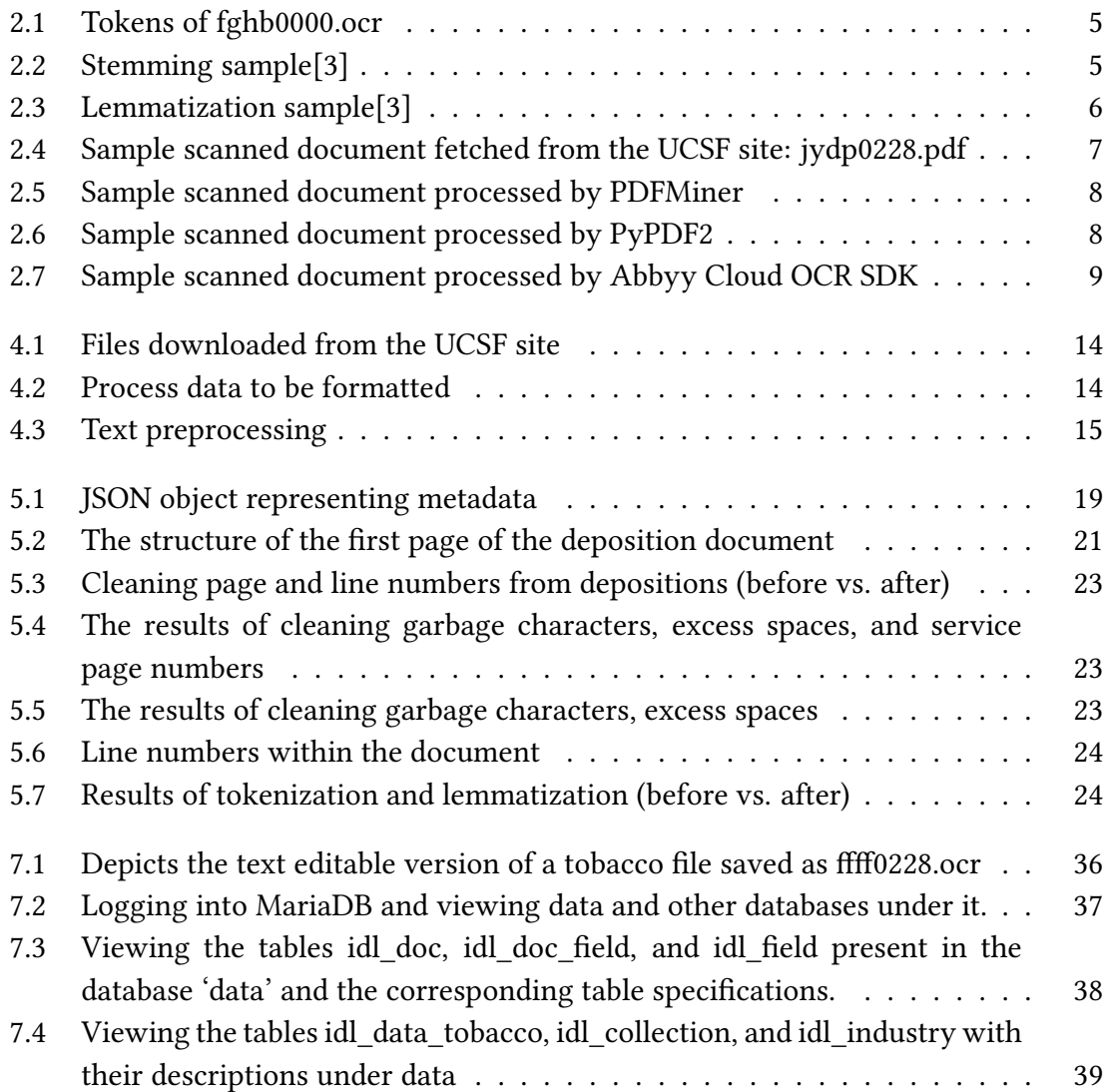

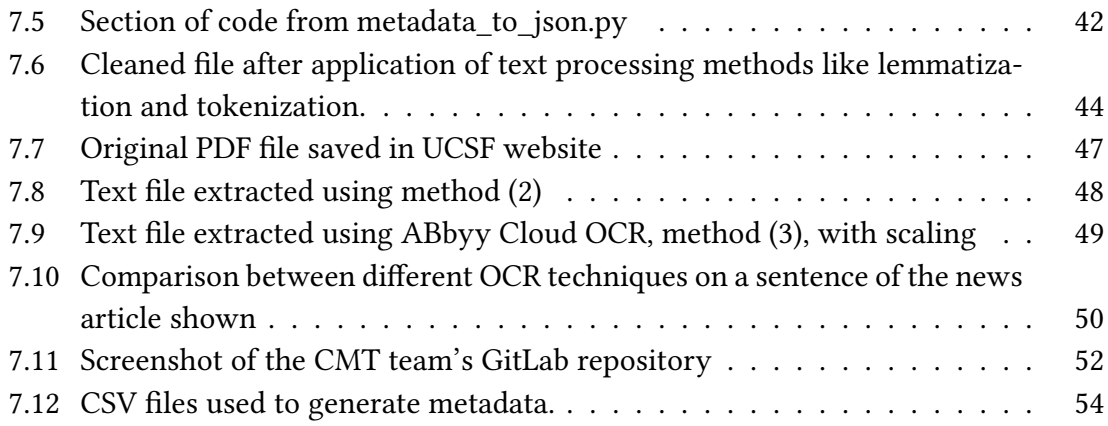

# List of Tables

<span id="page-8-0"></span>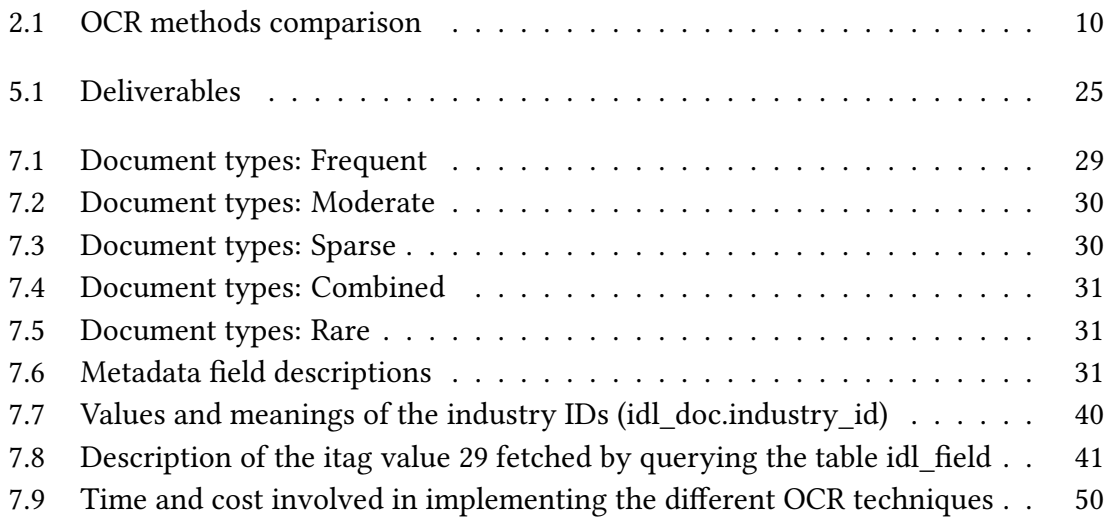

# <span id="page-9-0"></span>Chapter 1

# Introduction

## <span id="page-9-1"></span>1.1 Objective

The objective of this project is to build a state-of-the-art information retrieval system. Our team's role is to process tobacco settlement documents and organize them in a way that would be suitable for ingestion into the system. Then they would feed as input to the information retrieval system. This project aims to provide a suitable interface to query tobacco settlement documents to aid Dr. Townsend's research.

The source of documents is UCSF's Industry Documents Library (IDL). The IDL hosts documents pertaining to 5 different industries, namely tobacco, drug, chemical, food, and fossil fuel. Through the course of this project, we utilize the 14 million tobacco settlement documents housed by IDL. These documents were created by tobacco companies and come in varying formats like depositions, memos, company letters, etc.

The aim is to organize the documents, parse them, and provide metadata along with the data to the ElasticSearch (ELS) and the Text Analytics and Machine Learning (TML) teams.

We are working on the data ingestion pipeline, where we load the entire data, process all 14 million documents, and provide relevant data that can be processed by the ELS and front-end teams to provide the final product: an information retrieval system that can be used to query the tobacco dataset.

Our aim is to ensure that relevant and correct data is being returned while querying. We have worked closely with the above-mentioned teams to ensure that this happens.

## <span id="page-10-0"></span>1.2 Client

The client of this project is Dr. David M. Townsend, an assistant professor in the Virginia Polytechnic Institute and State University (Virginia Tech) Pamplin College of Business. Dr. Townsend's research focuses on entrepreneurship, strategic management, and technology management. He is working on analyzing the documents publicly released by tobacco companies as a result of a number of lawsuits launched against them. As an active user of the document library, Dr. Townsend is personally interested in having a specialized information retrieval system that could assist him in his research endeavors.

## <span id="page-10-1"></span>1.3 Project Management

To provide effective communication between team members and representatives, we use Slack, an easy-to-use chat system with a user-friendly interface, which allows for creating and maintaining chat groups for instant sharing of updates and suggestions both within the team and among participants from different teams. This was extremely useful to collaborate with members of the ELS and TML teams. We were able to work closely with them to understand their requirements and deliver the requirements in a timely manner.

To effectively distribute tasks and track progress, we use Trello, a task management application that gives a visual overview of the progress made.

## <span id="page-10-2"></span>1.4 Challenges

There were a number of challenges faced during the course of this project. One challenge was the nature of the data. We started with 14 million documents. There was little documentation regarding the structure of the data. We initially used MySQL queries and a sample set of data to understand the attributes and metadata. We also reached out to the technical support team of UCSF library and they were extremely helpful. We were then able to fully understand the structure of data and their attributes.

Another challenge we faced was that we were unable to distribute the tasks among team members in a timely manner, given a range of levels of technical and programming expertise amongst the participants. Notwithstanding, we constantly worked on effectively parallelizing work, addressing critical questions, and supporting each other in leveraging appropriate skills.

# <span id="page-11-0"></span>Chapter 2

# Literature Review

The prescribed textbook "An Introduction to Information Retrieval" [\[4\]](#page-67-2) has been immensely useful during the course of this project. The book helped us understand the basics of tokenization and lemmatization, key steps in pre-processing.

## <span id="page-11-1"></span>2.1 Overview and Expectations

We closely interacted with Dr. Townsend to understand his requirements. His research focuses on understanding the organizational strategies and corporate tactics utilized by tobacco companies during the second half of the  $20<sup>th</sup>$  century to fight through the tobacco settlement cases. The aim of his research is to construct a timeline and uncover the most prominent characters and analyze the roles companies have played in these cases. Dr. Townsend was expecting an easily navigable search engine that would return noise-free results, i.e., an interface that facilitates mass retrieval of files based on certain criteria as opposed to them being fetched individually. Examples include downloading all documents on a page filtered by conditions, and seeing results that bundle documents around a certain case. It should also be able to identify cases with a common witness. During subsequent meetings with Dr. Townsend, he expected the teams to provide him with some features in the user interface provided by the front-end team. This included export functionality and visualization for the tobacco documents showing the data features and the document clusters.

### <span id="page-12-0"></span>2.2 Tobacco Settlement Documents

UCSF's Industry Documents Library (IDL) hosts an archive of 14 million documents created by tobacco companies about their advertising, manufacturing, marketing, scientific research, and political activities [\[13\]](#page-68-0). Truth Tobacco Industry Documents were created in 2002 by the UCSF Library. The main intention was to provide access to the tobacco industry documents produced during litigation involving 39 states and the seven major tobacco industry organizations. These documents come in various types and could be any of the following: company memos, letters, depositions, etc. The system we build needs to cater to all these variants.

UCSF also provides a list of exhaustive field names  $[12]$  that depicts the metadata of the documents. This is being used as a reference point, and we are using this to parse and get relevant information out of the data since it is not well-documented.

The tobacco settlement document report [\[8\]](#page-67-3) by the team that worked on this project for CS 4624 (Multimedia, Hypertext, and Information Access) during the spring 2019 semester, has also been a point of reference. Previous work in this area had been done in June 2019 and we have been studying the team reports and presentations as well, in order to get a better understanding of the effort in this space. It contains information about various methods incorporated, such as creating scripts for parsing the various documents and coming up with the metadata and doc2vec model implementation.

We had used these resources as a starting point for analyzing the data to come up with a proper knowledge base for the metadata and text extraction from the 14M documents.

## <span id="page-12-1"></span>2.3 Tokenization and Lemmatization

Tokenization refers to chopping a given sentence or document unit into pieces, called tokens, perhaps throwing away certain characters such as punctuation. A token is an instance of a sequence of characters in some particular document that are grouped together as a useful semantic unit for processing. Tokenization accomplishes a very crucial task in pre-processing, to enable the handling of semantic issues in subsequent stages of machine processing. It also contributes to a structural description of an input sentence. The tokens become the input for other processes like parsing and text mining. Tokenization plays a large part in the process of lexical analysis [\[10\]](#page-68-2). Figure [2.1](#page-13-0) shows the result of the tokenization undertaken for a sample deposition file.

<span id="page-13-0"></span>['THE', 'COUNCIL', 'FOR', 'TOBACCO', 'RESEARCH-TT.S.A.', ',', 'INC.', '900', 'TIIRD', 'AVENUE', 'NEW', 'YORK', '.', 'N.', 'Y', '.', '10022', 'December', '23', ',', '1986', 'Dean', 'Befus', ',', 'Ph.D', '.', 'The', 'University', 'of', 'Calgary', 'Health', 'Sciences', 'Centre', '3330', 'Hospital', 'Drive', 'N.W', '.', 'Calgary', "boochure", "describing", "policies", "of", "The", "Council", ".", "Our", "application", "procedure", "is", "a", "two-step", "process", ",", "comprising", "a",<br>"preliminary", "inquiry", "and", ",", "if", "that", "is", "app 'support', 'is', 'sought', '.', 'It', 'should', 'contain', 'the', 'following', 'information', ':', '1', '.', 'A', 'synopsis']

#### Figure 2.1: Tokens of fghb0000.ocr

For grammatical reasons, documents tend to use different forms of a word, such as organize, organizes, and organizing. Additionally, there are families of derivationally related words with similar meanings, such as *democracy*, *democratic*, and *democratization*. In many situations, it would be useful for a search for one of these words to return documents that contain another word in the set. Stemming and lemmatization refer to reducing inflectional forms and sometimes derivationally related forms of a word to a common base form [\[4\]](#page-67-2). The difference between stemming and lemmatization is that a stem might not be an actual word, whereas a lemma is an actual language word or root form. Stemming follows an algorithm with steps to perform on the words, which makes it faster. Figure [2.2](#page-13-1) shows the result of the stemming on a sample set.

<span id="page-13-1"></span>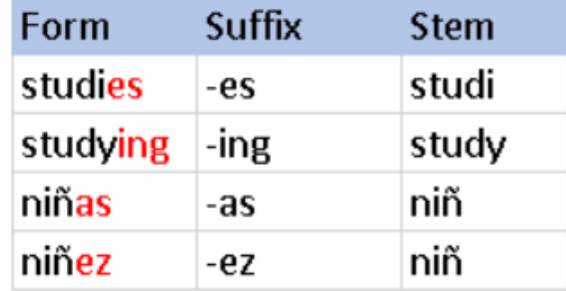

#### Figure 2.2: Stemming sample[\[3\]](#page-67-1)

In contrast, lemmatization uses a lexicon, such as in the WordNet corpus, to produce lemma, which makes it slower than stemming. If we are building a language application in which language is important one should use lemmatization as it uses a corpus to match root forms [\[6\]](#page-67-4). If confronted with the token saw, poor stemming might return just s, whereas lemmatization would attempt to return either see or saw depending on whether the use of the token was as a verb or a noun.

Lemmatization takes into consideration the morphological analysis of the words. To do so, it is necessary to have detailed dictionaries that the algorithm can look through to link the form back to its lemma [\[3\]](#page-67-1). Lemmatization is used in text mining, which involves analyzing the texts written in natural language, and extracting high-quality information. Text mining includes text categorization, text clustering, sentiment analysis, document summarization, and entity relation modeling (i.e., learning relations between named entities). For document clustering, lemmatization reduces the number of tokens that contain the same information and hence speeds up the whole process. Figure [2.3](#page-14-1) shows the result of the lemmatization on a sample set.

<span id="page-14-1"></span>

| Form     | Morphological information                       | Lemma |
|----------|-------------------------------------------------|-------|
|          | Third person, singular number, present tense of |       |
| studies  | the verb study                                  | study |
| studying | Gerund of the verb study                        | study |
| niñas    | Feminine gender, plural number of the noun niño | niño  |
| niñez    | Singular number of the noun ninez               | niñez |

Figure 2.3: Lemmatization sample[\[3\]](#page-67-1)

Examples of lemmatization include: am, are, is  $\Rightarrow$  be car, cars, car's, cars' => car been had done languages cities mice => be have do language city mouse

## <span id="page-14-0"></span>2.4 PDF Processing Techniques

PDF is one of the most important and widely used digital formats, used to present and exchange documents. The tobacco dataset thus is shared as  $14M$  PDF files. The current dataset also contains OCR files, but the existing ones have garbage characters and line numbers included. Some .ocr files have text in the format of JSON data. Hence, we explored many PDF processing techniques mentioned below to improve the PDF pro-cessing step. Figure [2.4](#page-15-1) is the original PDF file: jydp0228.pdf that has been processed by the following techniques.

#### Tareyton Kings (1968-1969) List of Flavor Ingredients - Louisville Branch

<span id="page-15-1"></span>Note: The following is a list based on available documentation of flavor ingredients and diluents for those ingredients added to tobacco for Tareyton Kings filter cigarettes manufactured by The American Tobacco Co. at the Louisville Branch from 1968 to 1969.

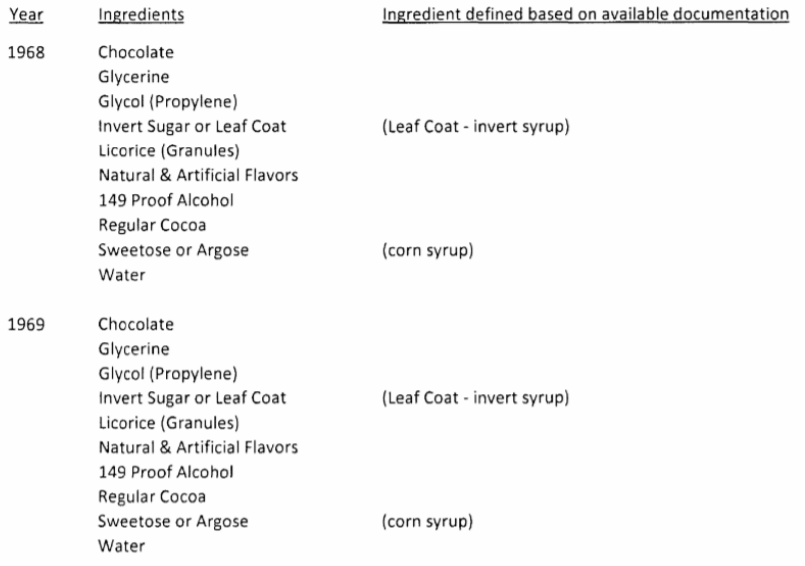

### Figure 2.4: Sample scanned document fetched from the UCSF site: jydp0228.pdf

### <span id="page-15-0"></span>2.4.1 PDFMiner

PDFMiner focuses entirely on getting and analyzing text data from PDF documents. It allows obtaining the exact location of text on a page, as well as other information such as fonts or lines. It includes a PDF converter that can transform PDF files into other text formats (such as HTML) [\[7\]](#page-67-5). This method tries to maintain the data format, for example, tabular format, but data in different columns gets merged into a single column. It also takes into consideration the structure of the data; this is shown in Figure [2.5.](#page-16-1)

```
Tareyton Kings (1968-1969)
List of Flavor Ingredients - Louisville Branch
Note: The following is a list based on available documentation of flavor ingredients and diluents for those ingredients<br>added to tobacco for Tarayton Kings filter cigarettes manufactured by The American Tobacco Co. at the 
Voar
1968
1969
Incredients
Ingredient defined based on available documentation
P_{\text{linear}}Chosolate<br>Glycaine<br>Suycel Dropylene|<br>Invert Sugar or Leaf Coat<br>Incoris (Granules|<br>Bacural & Artificial Flavors<br>Natural & Artificial Flavors<br>Segular Cocoa<br>Segular Cocoa<br>Bacura or Argore<br>Bacura or Argore
Chocolate<br>Chocolate<br>Clycol (Propylene)<br>Clycol (Propylene)<br>Licosice (Gracules)<br>Nasural: Arsificial Players<br>Newtor Cocon<br>Sweetore or Argore<br>Nasural: Cocon
(Leaf Cost - invert syrup)
(corn syrup)
(Leaf Cost - invert syrup)
(corn syrup)
1 of 153671 9870
Source: https://www.industrydocuments.ucsf.edu/docs/jydp0228
```
#### Figure 2.5: Sample scanned document processed by PDFMiner

### <span id="page-16-0"></span>2.4.2 PyPDF2

PyPDF2 is capable of splitting, merging together, cropping, and transforming the pages of PDF files. It can also add custom data, viewing options, and passwords to PDF files. It can retrieve text and metadata from PDFs as well as merge entire files together [\[7\]](#page-67-5). This technique extracts just the text from the PDF but does not maintain the format of the data, for example, tabular format. It does not take into consideration the field structure, for example, the title is merged with the rest of the text as shown in Figure [2.6.](#page-16-2)

<span id="page-16-2"></span>Tareyton Kings (1968-1969) List of Flavor Ingredients - Louisville Branch Note: The following is a list based on available documentation<br>of flavor ingredients and diluents for those ingredients added to tobacco for Tareyto

Figure 2.6: Sample scanned document processed by PyPDF2

### <span id="page-17-0"></span>2.4.3 Abbyy Cloud OCR SDK

It is a web-based AI-powered cloud OCR SDK (Software Development Kit) which provides excellent text recognition, PDF conversion, and data capture functionalities, enabling it to convert scans into searchable PDF documents [\[1\]](#page-67-6). It maintains the data format and structure as shown in Figure [2.7.](#page-17-1)

<span id="page-17-1"></span>

|                                                 | Tareyton Kings (1968-1969)<br>List of Flavor Ingredients - Louisville Branch<br>Note: The following is a list based on available documentation of flavor ingredients and diluents for those ingredients<br>added to tobacco for Tareyton Kings filter cigarettes manufactured by The American Tobacco Co. at the Louisville |
|-------------------------------------------------|----------------------------------------------------------------------------------------------------|
| Branch from 1968 to 1969.                       |                                                                                                    |
| Year<br>Indredients                             | Ingredient defined based on available documentation                                                                                                    |
| 1968<br>Chocolate                               |                                                                                                    |
| Glycerine                                       |                                                                                                    |
| Glycol (Propylene)<br>Invert Sugar or Leaf Coat | (Leaf Coat - invert syrup)                                                                                                    |
| Licorice (Granules)                             |                                                                                                    |
| Natural & Artificial Flavors                    |                                                                                                    |
| 149 Proof Alcohol                               |                                                                                                    |
| Regular Cocoa                                   |                                                                                                    |
| Sweetose or Argose                              | (corn syrup)                                                                                                    |
| Water                                           |                                                                                                    |
| 1969<br>Chocolate                               |                                                                                                    |
| Glycerine                                       |                                                                                                    |
| Glycol (Propylene)                              |                                                                                                    |
| Invert Sugar or Leaf Coat                       | (Leaf Coat - invert syrup)                                                                                                    |
| Licorice (Granules)                             |                                                                                                    |
| Natural & Artificial Flavors                    |                                                                                                    |
| 149 Proof Alcohol                               |                                                                                                    |
| Regular Cocoa                                   |                                                                                                    |
| Sweetose or Argose                              | (corn syrup)                                                                                                    |
| Water                                           | 53671 9870                                                                                                    |
|                                                 | $1$ of $1$                                                                                                    |
|                                                 | Source: https://www.industrydocuments.ucsf.edu/docs/jydp0228                                                                                                    |

Figure 2.7: Sample scanned document processed by Abbyy Cloud OCR SDK

Table [2.1](#page-18-0) summarizes the performance of the above mentioned OCR methods for different document types.

<span id="page-18-0"></span>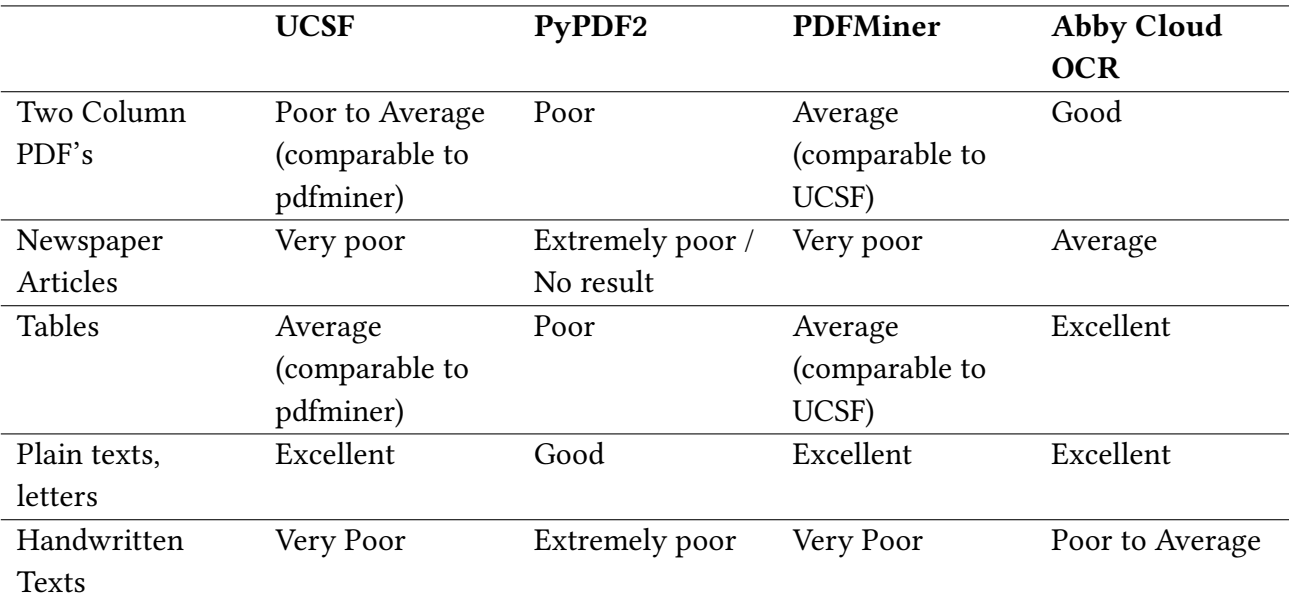

## Table 2.1: OCR methods comparison

# <span id="page-19-0"></span>Chapter 3

# Requirements

To provide the teams working on ingesting data into Elasticsearch with a certain subset (Phase I) and a complete set (Phase II) of text data with accompanying metadata information, the following requirements and conditions should be taken into consideration.

### 1. Text data from the documents should be provided in its entirety and with completeness.

In other words, all the text information contained in processed documents is supposed to be saved and transferred to the other teams without any loss, unless otherwise indicated. In Phase I of the project, only documents of the "Deposition" type were considered. Therefore, this needed to be extended to support the other document types as well. Phase II of the project involved processing all the documents from the database.

### 2. Only requested meta-information fields are to be provided for further processing.

This means that the final metadata file should only comprise two sets of fields: the ones which are referred to by the ELS team and necessary for the search engine, and the fields that are not involved in the search process directly but can be used by the FEK team for visualization and demonstration purposes.

#### 3. The metadata files should follow the format requirements.

Depending on what restrictions the ELS team imposes on the format of the to-beingested files, it was our responsibility to follow these restrictions. For example, certain metadata files, describing a similar topic or several related ones (such as articles, questionnaires, etc.), might be incorporated into a single file for potential improvement of search engine capabilities.

### 4. The CMT team should communicate with the ELS team and other teams on a regular basis.

This was necessary in order to understand current updates in constraints imposed on the file structure and size so that the CMT team is able to follow the 2nd and 3rd requirements. This was also necessary to provide other groups with updates regarding our progress.

### 5. The CMT team must pre-process file content for the TML team appropriately

As various intelligent text analysis algorithms require data to be ingested in different formats, we also provided the TML team with full-text data in desired formats. The reader may find further details in Section [5.3.2.](#page-30-0)

### 6. Potential storage of the data on cloud.cs.vt.edu for future project organization.

Although it is not required to store all the documents and metadata tables in the cloud storage for the purpose of pre-processing, this could be a potential direction for the sake of persisting files to be utilized by future project contributors.

# <span id="page-21-0"></span>Chapter 4

# Design

## <span id="page-21-1"></span>4.1 Approach

We broke down our research objectives into the following research questions:

RQ1: How do we structure the metadata in a format that ElasticSearch can ingest?

RQ2: What text pre-processing should be done on the OCR'ed documents to make them useful for the TML team?

RQ3: How does UCSF's proprietary OCR tool compare with open-source OCR tools on a subset of the tobacco documents?

We initially started by investigating these research questions on a subset of the tobacco documents. More specifically, we used the roughly 8,000 deposition documents in this work. We later expanded the scope to cover all 14 million documents.

In order to be able to provide other teams with the necessary information in the required format, the following steps were followed:

1. Download data from the UCSF database onto the tobacco.cs.vt.edu virtual machine, including files and corresponding metadata. This is illustrated in Figure [4.1.](#page-22-0)

<span id="page-22-0"></span>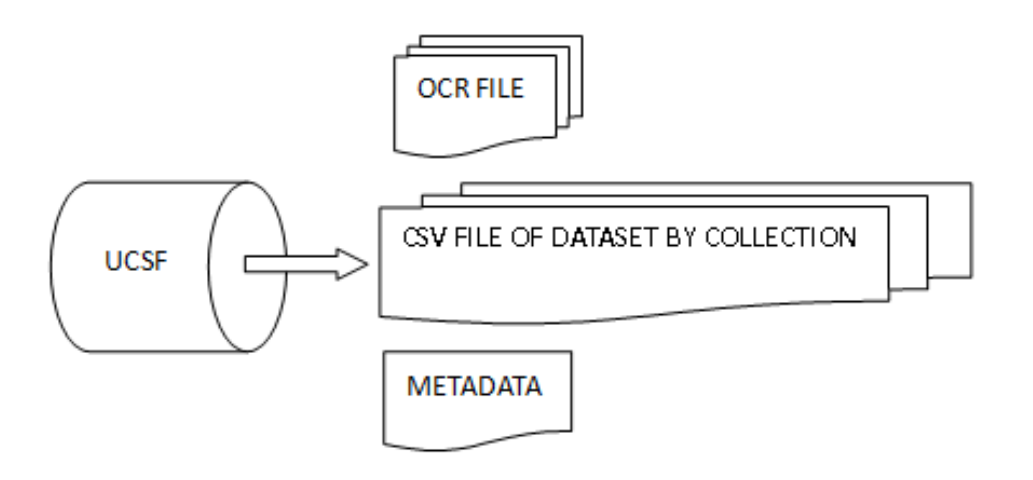

#### Figure 4.1: Files downloaded from the UCSF site

2. Import metadata into a database and analyze the structure of data.

3. Process a small collection of data first. Specifically, locate deposition files based on file type, then process the deposition files.

4. Convert metadata and files into JSON format, as shown in Figure [4.2.](#page-22-1)

<span id="page-22-1"></span>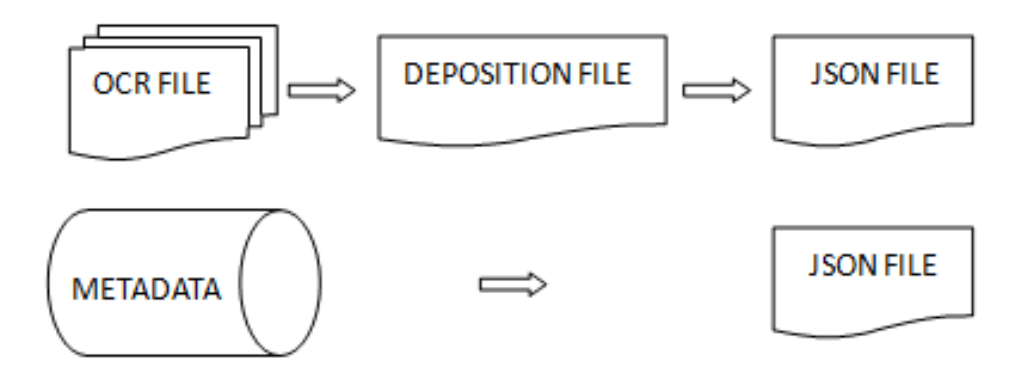

Figure 4.2: Process data to be formatted

5. Pre-process texts of deposition files, as shown in Figure [4.3.](#page-23-1) This involved the following steps:

- Text cleaning: Delete the invalid characters which can not be decoded to Unicode. Delete the blank characters, like CRLF line terminators, and so on.
- Tokenization: Split the given text into smaller pieces. Words, numbers, punctuation marks, and others are considered as tokens.
- Lemmatization: Reduce inflectional forms to get the correct base forms of words by using lexical knowledge. The aforementioned processes are described in Chapter [5](#page-25-0) in detail.
- Concatenation of Q's and A's in one line for easy reading. This process is described in Chapter [5](#page-25-0) in detail.

<span id="page-23-1"></span>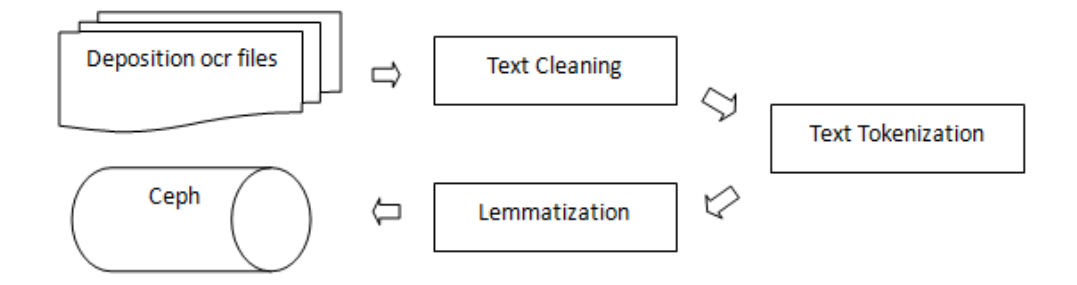

Figure 4.3: Text preprocessing

6. Provide the relevant JSON files to the ElasticSearch team.

7. Migrate preprocessed deposition files and JSON files to Ceph.

The next step was to apply the above-stated process to all types of documents. We have extracted the metadata and content for all the documents and sent them to the ELS team for processing, and to the TML team for summarization.

## <span id="page-23-0"></span>4.2 Tools

• MariaDB: MariaDB Server, with its continual open source innovation, is a modern relational database. We store and view all the metadata of files in MariaDB 5.5.

- Python: We used Python 3 to develop scripts to process files, including JSON packages, Codec packages, and so on.
- NLTK: Natural Language ToolKit[\[9\]](#page-67-7) is a leading platform for building Python programs to work with human language data. We used NLTK to do text tokenization and lemmatization, and to provide high-quality text to other teams.

# <span id="page-25-0"></span>Chapter 5

# Implementation

To manage our work, we identified three major tasks:

- 1. Identifying different document types
- 2. Processing metadata
- 3. Processing document text

These tasks are described in detail below. In order to achieve our goals in a reasonable amount of time, along with preparing and executing MySQL queries, we focused on developing code in Python because of its popularity and ease-of-use. We started by working with only the deposition documents, and then we transitioned to working with all document types.

## <span id="page-25-1"></span>5.1 Identifying Different Document Types

The tobacco documents within the dataset are categorized by type, such as memo, letter, and deposition. Some of the documents belong to several types. The information about each document's type is encoded in the MySQL database (further details can be found in Section [7.1\)](#page-37-1). We identified different document types and decided to process deposition documents. The number of depositions documents is relatively small: 7995 files overall as opposed to the entire collection size (about 14 million files). We developed a Python script to produce a file containing the record keys (unique identifiers) of all the deposition documents. The record keys were then used to retrieve the deposition files from the database directly, as the record keys correspond to file names.

## <span id="page-26-0"></span>5.2 Processing Metadata

The objective of the metadata processing task is to transform the metadata from a MySQL database to a JSON file that ElasticSearch can ingest. Because ElasticSearch could not ingest the metadata of all 14 million documents in one file, we have transformed the metadata into a collection of 31 files, each containing the metadata of at most half a million documents.

As shown in Figure [5.1,](#page-27-0) we encode a document's metadata as two JSON objects: a header and a body. The header object identifies the document with its unique ID. The body object contains the document's metadata as a collection of key-value pairs, where the key identifies the metadata field, and the value specifies the corresponding value for the given document.

#### Figure 5.1: JSON object representing metadata

```
{"index": {"_id": 1, "_index": "tobacco"}}
{"url": "https://s3-us-west-2.amazonaws.com/edu.ucsf.library.iddl.
 artifacts/f/z/w/d/fzwd0000/fzwd0000.pdf",
 "Legacy_(LTDL2)_Tobacco_Id": "gbu00a00",
 "Title": "RISING MEDICAL COSTS REQUIRE G.H.C. DUES INCREASE IN 1967
 ,→ VIEW",
 "Document_Date": "1967-02-28 00:00:00",
 "Author": "NEWMAN HF;SIEGAL A",
 "Case": "MNAG",
 "Description": "DISCUSSES DUES INCREASE",
 "Date_Added_UCSF": "2002-02-01 00:00:00",
 "Document_Type": "article",
 "availablility": "public",
 "availablilitystatus": "no restrictions",
 "Mentioned": "GROUP HEALTH COOPERATIVE OF PUGET SOUND;...
  "Attached_Artifacts":
    [{"name": "fzwd0000.ocr",
          "mediaType":"text/plain",
          "size":7730},
         {"name":"fzwd0000.pdf",
           "mediaType":"application/pdf"
           size":308035},
         {\{ "name} " : "fzwd|0000|.tf" }
           mediaType":"image/tiff"
          "size":314038},
         {"name":"fzwd0000_thumb.png",
          "mediaType":"image/png",
          "size":100478}],
   "Page_Map": "60025743/5745",
   "Numeric_start_bates": "60025743",
    Numeric_end_bates": "60025745",
   "Page_Count<sup>"</sup>: "3"
```
}

The following steps were applied to transform metadata into the required JSON format. First, connect to the MySQL database in order to retrieve metadata. Next, execute a MySQL query to retrieve all metadata entries, ordered by document ID, with document IDs between the given minimum and maximum ID values. Then, retrieve the result of this query. The result is a list of metadata entries, each consisting of a document ID, a metadata field name, and a metadata value. Extract the metadata entries for each document in an iterative fashion. Generate the header JSON object followed by the body obejct for each document.

We later included a text field, which is provided in a page-wise fashion: an additional key "text content" consists of two key-value pairs, where the keys are "content" and "page". This would facilitate full-text search by the search engine.

### <span id="page-28-0"></span>5.3 Processing Document Text

The task of processing the content of the documents can be divided into 2 parts based on the requests from the teams:

- 1. Preparing documents for the ELS and FEK teams
- 2. Pre-processing documents for applying of intelligent algorithms for TML team

These sub-tasks are described in Sections [5.3.1](#page-28-1) and [5.3.2.](#page-30-0)

## <span id="page-28-1"></span>5.3.1 Preparing document text for the ElasticSearch and Front-End Kibana Teams

All the files stored in the virtual machine have a .ocr format. In order to make them digestible by the ElasticSearch engine, we developed and subsequently updated a Python script to convert each of the deposition .ocr files into a JSON file. The typical structure of a deposition file is shown in Figure [5.2.](#page-29-0)

```
00001
1<br>2<br>3<br>4<br>5<br>6<br>7<br>8<br>9<br>0<br>1<br>1<br>1<br>3<br>3<br>6<br><br><br><br><br>5
        IN THE SUPERIOR COURT OF THE STATE OF CALIFORNIA
              IN AND FOR THE COUNTY OF SAN FRANCISCO
                                 ---000---
     LESLIE WHITELEY, et al.
                          Plaintiffs.
            vs.
                                                   Case No.
                                                                303184
     RAYBESTOS-MANHATTAN, INC.,
     et al.,Defendants.
                 DEPOSITION OF THOMAS RICHARD ADAMS
                       WEDNESDAY, MARCH 15, 2000
     REPORTED BY:
     JO ANN BRUSCELLA, CSR No. 4295
                               TOOKER & ANTZ
24
                  COURT REPORTING & VIDEO SERVICES
                     818 MISSION STREET, 5TH FLOOR
                   SAN FRANCISCO, CALIFORNIA 94103<br>(415) 392-0650
25
```
Figure 5.2: The structure of the first page of the deposition document

We structured the data to extract page contents separately as shown below:

```
{
"Page No." : "Page content"
}
```
The structure of the final file generated by the Python script is shown below:

```
{"index": {"_id": 0, "_index": "tobacco"}}
{"Title": "Deposition of THOMAS RICHARD ADAMS, March 15, 2000, WHITELEY
,→ v. RAYBESTOS-MANHATTAN INC.",
"Document_Date": "2000-03-15",
```

```
"text_content":[{"page":"1","content":"IN THE SUPERIOR COURT OF THE
,→ STATE OF CALIFORNIA"},
{"page": "2","content":"DEPOSITION OF THOMAS RICHARD ADAM"}]}
```
Besides the text itself, the file represents a page-wise distribution of the content, as well as the document date, as requested by the ELS and FEK teams.

## <span id="page-30-0"></span>5.3.2 Pre-processing documents for text analytics and machine learning (TML)

To ensure the correct operation of different automatic text analysis and ML approaches, we follow the specific requirements for the document text preprocessing provided by the TML team. The tasks include the following steps:

1. Cleaning documents

The documents stored in the virtual machine were received as a result of preliminary performing of the Optical Character Recognition (OCR) procedure. A common issue about automatic extraction of characters from document scans is that the latter may contain a lot of specialized information, such as line numbers and handwritten inscriptions. Although some of them might be valuable for retrieval purposes, a significant portion of these characters and strings can hinder the performance of ML algorithms, so cleaning the documents is important. Moreover, the recognizing algorithm may produce service symbols, which can become additional noise for ML algorithms. In order to reduce the negative impact of such characters, we prepared a cleaning algorithm in Python and used it to pre-process a set of deposition documents. The examples of the comparative file contents (before and after the pre-processing accordingly) are demonstrated in Figures [5.3,](#page-31-0) [5.4,](#page-31-1) and [5.5.](#page-31-2)

<span id="page-31-0"></span>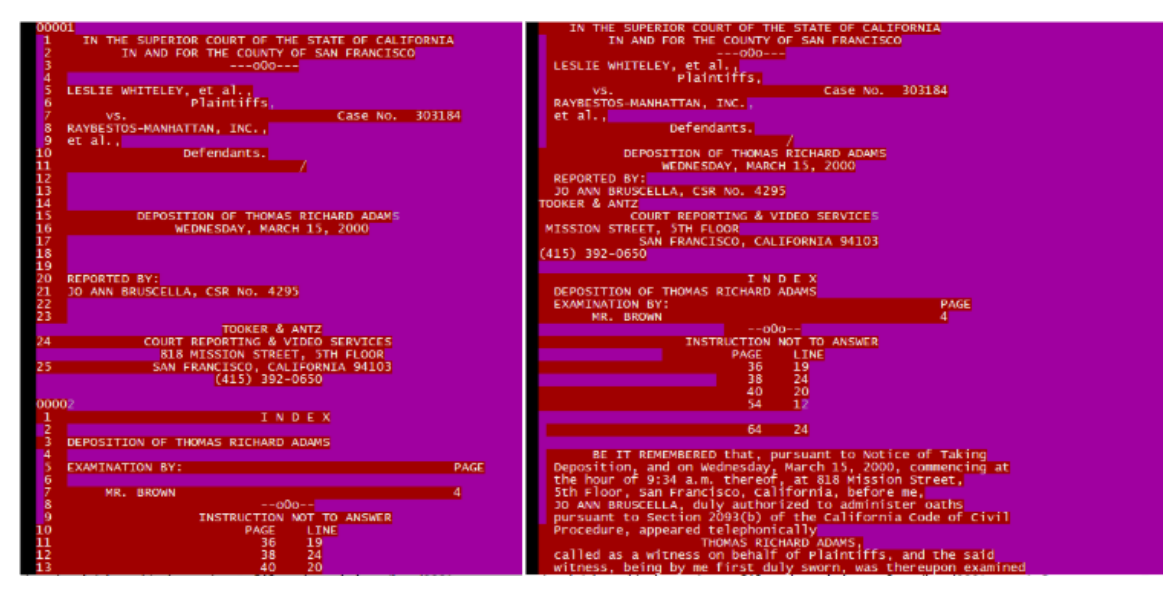

Figure 5.3: Cleaning page and line numbers from depositions (before vs. after)

<span id="page-31-1"></span>Encl<br>HCM/mla<br>ngNhr-1

Figure 5.4: The results of cleaning garbage characters, excess spaces, and service page numbers

<span id="page-31-2"></span>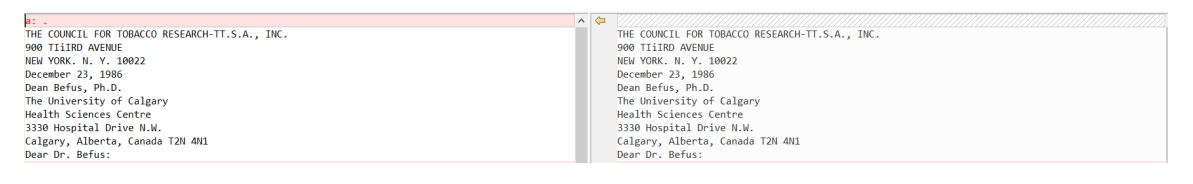

Figure 5.5: The results of cleaning garbage characters, excess spaces

It should be mentioned that some files may contain line numbers not only in the beginning of the line, but within the text as well. An example of such a file is given in Figure [5.6.](#page-32-0) Also, garbage characters that cannot be identified automatically exist, such as recognized handwritten phrases in certain documents, which might not appear in any other file.

```
i would be what, you referring specifically to 1 problematic, and this is why it's going to be
    Unisys or historically here?
                                                2 difficult to deal with in that regard.
2<sup>1</sup>3 A. Well, yeah. Well, historically, but I'm 3 Q. What's the triangle?
thinking Unisys. 4 A. I just said that was my - for me to kind<br>5 The thing that triggered my thought 5 of remember my thinking on number three there, the
5 The thing that triggered my thought 5 or remember my thinking on number three there, the<br>6 here was I think it was the grand jury report that 6 trilogy with the kicker that I said.<br>7 I reviewed that they made a big issue
8 hospital bids and the initiative that they 8 triangle, what are those words?
developed to try to go after the money in these 9 A. That was just my thinking about to some<br>10 areas. And what they discovered'in that process 10 extent for the trilogy that all claims require, in
11 was that a system edit that everybody thought was 11 order to deal with to some degree of health care
12 working that should have been tested in the 12 fraud and abuse, to get at it, you got to do a<br>13 implementation portion of the fiscal agent 13 substantive rt.wiew. To do a more intensive one,
14 contract obviously was not working, and therefore 14 you got to do a claim-by-claim review. And then<br>15 payments had continued to be made on these long 15 the third part is that even though you do a
16 after the real purchasing period was up and 16
                                                                       claim-by-claim review, you may never know even
17 resulted in significant overpayments as a result
                                                                           17 then.
1 s of that.
                     18 And then of course I think the
```
#### Figure 5.6: Line numbers within the document

2. Tokenization and stemming

Some natural language processing approaches require the input text to be represented in the form of separate instances, i.e., tokens. For other tasks, it might be necessary to bring the tokens into their initial form. This operation is also known as stemming or lemmatization. This topic is discussed in detail in Section [2.3.](#page-12-1) Following the received requests and anticipating potential needs, we prepared a Python script that breaks down a single .ocr file into tokens and returns a file with the original lemmas of the tokens. A screenshot with the processing outcome is shown in Figure [5.7.](#page-32-1)

<span id="page-32-1"></span>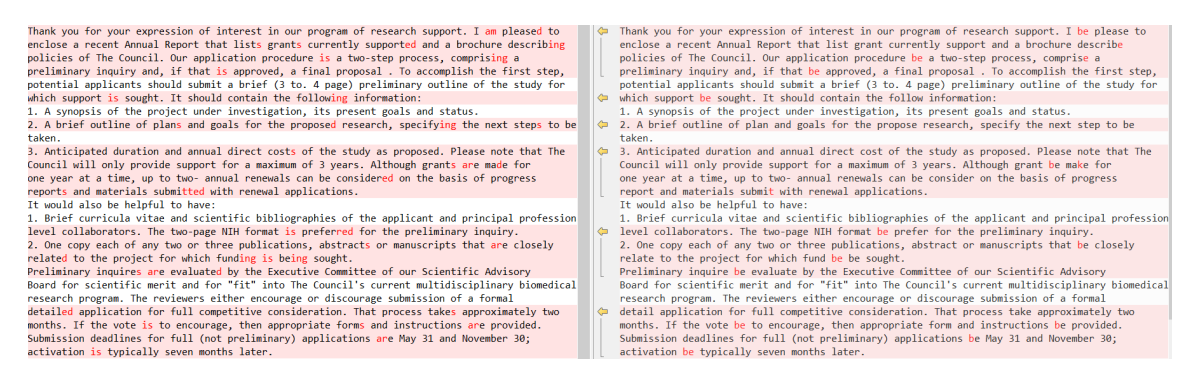

Figure 5.7: Results of tokenization and lemmatization (before vs. after)

## <span id="page-33-0"></span>5.4 Deliverables and Timeline

<span id="page-33-1"></span>In order to keep track of our progress, we developed a list of deliverables. The deliverables are summarized in Table [5.1.](#page-33-1)

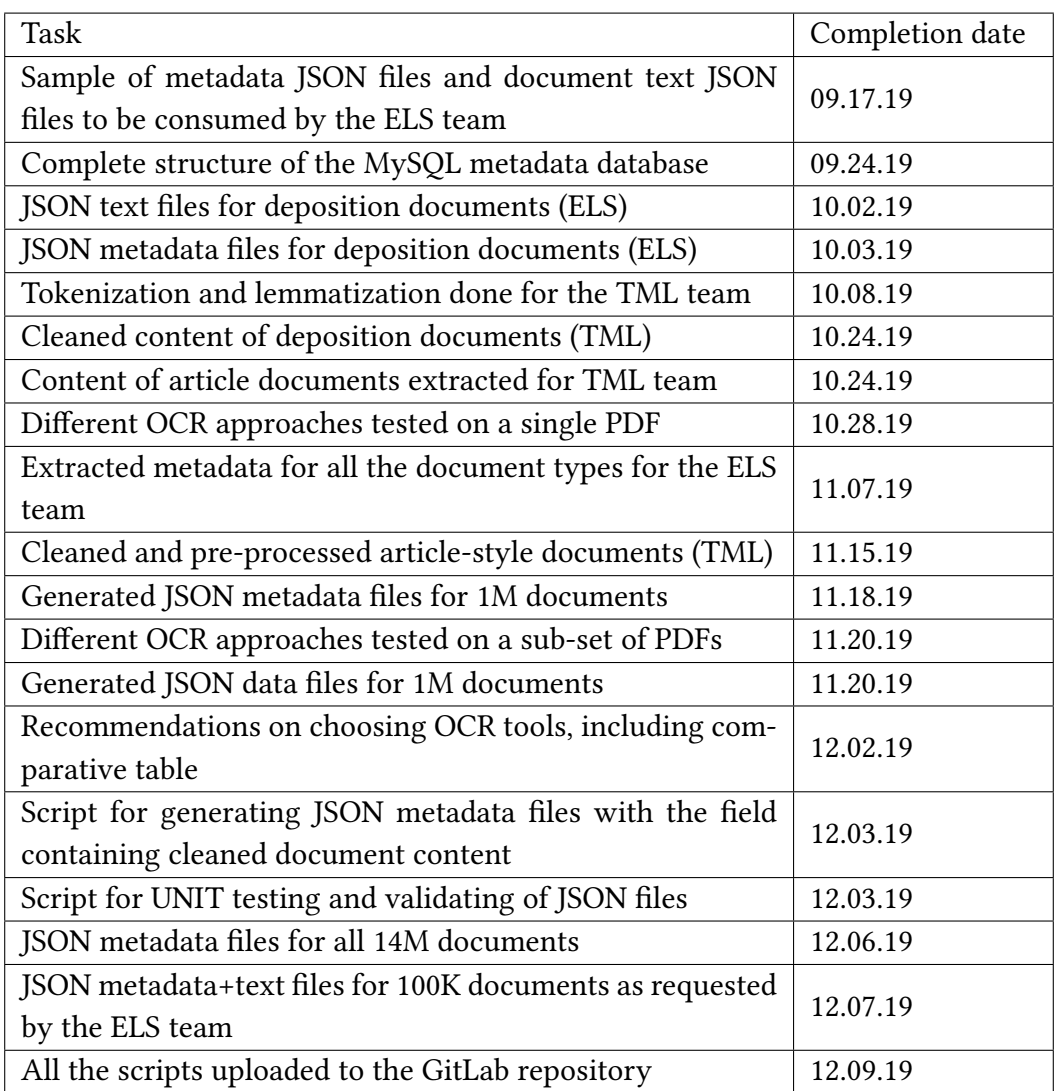

### Table 5.1: Deliverables

# <span id="page-34-0"></span>Chapter 6

# User Manual

## <span id="page-34-1"></span>6.1 Data Source

UCSF's IDL dataset can be downloaded free of charge. The dataset contains a README file that explains how to set up the database.

Links to official resources:

- Official IDL Website: <https://www.industrydocuments.ucsf.edu/>
- Downloadable IDL dataset: <https://ucsf.app.box.com/v/IDL-DataSets>

## <span id="page-34-2"></span>6.2 MariaDB

We used a CentOS Linux 7 machine for development. To install MariaDB 5.5 on CentOS 7, follow these steps:

• Install the MariaDB package

sudo yum install mariadb-server

• Start and enable the MariaDB service

sudo systemctl start mariadb

sudo systemctl enable mariadb

• Verify that the installation was successful. The output should state "Active: active (running)".

sudo systemctl status mariadb

## <span id="page-35-0"></span>6.3 Python

We used Python 3, which can be installed on CentOS 7 by following these steps:

• Install IUS (Inline with Upstream Stable)

sudo yum -y install ,<sup>→</sup> https://centos7.iuscommunity.org/ius-release.rpm

• Install the most recent version of Python

sudo yum -y install python36u

• Verify that the installation was successful. The output should be "Python 3.6.8".

python3.6 -V

## <span id="page-35-1"></span>6.4 Useful Linux Commands

We have found the following Linux commands to be useful in our work.

1. ssh user1@tobacco.cs.vt.edu

This command is used to securely log into the remote machine that we used for development.

2. mysql -u root

This command is used to launch the MySQL shell and enter it as the root user.

### <span id="page-36-0"></span>6.5 Interaction with other teams

During the course of this project, we interacted with multiple teams in order to understand the requirements and fulfill them in a timely manner.

### <span id="page-36-1"></span>6.5.1 ElasticSearch team

We worked closely with the ElasticSearch team to come up with a suitable contract for the metadata and data fields that could be ingested into ElasticSearch. We retrieved the metadata and data from a MySQL database and converted it into a JSON for ElasticSearch ingestion.

### <span id="page-36-2"></span>6.5.2 Text Analytics and Machine Learning team

We worked with the Text Analytics and Machine Learning team to understand their requirements and provided them with suitable data. We pre-processed the raw data extracted and handed it over to the TML team for further processing. The TML team used the data provided to apply machine learning algorithms to extract patterns, summaries, and recommendations.

### <span id="page-36-3"></span>6.5.3 Front-end and Kibana team

We worked closely with our client, Dr. Townsend to understand his research needs in order to guide the Front-end and Kibana (FEK) team in terms of insights about features that can be used for visualizations.

# <span id="page-37-0"></span>Chapter 7

# Developer's Manual

The aim of this section is to frame it in a manner such that it may be used as a manual to redevelop the project. We also provide links to external references and points of contact.

We began by reading a tutorial drawn up by Saurabh Chakrabarty [\[11\]](#page-68-3), who had undertaken parts of this project earlier. The instructions therein provided us with an initial idea of what could be expected to be achieved over the course of this project.

The UCSF library website hosting 14 million tobacco documents was the data source. The site contained a list with definitions for the various topics and keywords one can use to navigate through these documents. The definitions proved to be very helpful in understanding the data structure.

### <span id="page-37-1"></span>7.1 Metadata

<span id="page-37-2"></span>The IDL dataset contains 76,014 types of documents. Table [7.1](#page-37-2) lists the top five document types with the highest number of documents.

| Document Type | Number of Documents |
|---------------|---------------------|
| Letter        | 1954308             |
| Report        | 934164              |
| Memo          | 795282              |
| Note          | 660035              |
| Email         | 587367              |

Table 7.1: Document types: Frequent

<span id="page-38-0"></span>Table [7.2](#page-38-0) lists some document types with a moderate number of documents. These are the types of documents that occupy a chunk of the tobacco dataset but are individually lesser in number as compared to the types of documents in Table [7.1.](#page-37-2)

| Document Type         | Number of Documents |
|-----------------------|---------------------|
| proposal              | 25203               |
| personnel information | 12449               |
| collage               | 7768                |
| patent application    | 5988                |

Table 7.2: Document types: Moderate

<span id="page-38-1"></span>Table [7.3](#page-38-1) lists some document types with a smaller number of documents. These are the types of documents that appear infrequently in the tobacco dataset, so the total number of their instances is much less when compared with the types of documents in Table [7.1.](#page-37-2)

| Document Type | Number of Documents |
|---------------|---------------------|
| microfilm     | 1146                |
| application   | 774                 |
| flow chart    | 542                 |
| survey        | 310                 |
| legislation   | 207                 |
| telex message | 17                  |

Table 7.3: Document types: Sparse

Table [7.4](#page-39-0) lists some document types that are actually combinations of discrete document types. By inspecting some of these documents, it was found that these generally contain text that can be categorized as belonging to two or more document types. For example, a single PDF of 2 pages where the first page contains a letter and the second page contains an article, can be found to be stored under the document type 'letter; article.' Also, these files are mostly longer, when compared to other tobacco documents which are classified as of a certain type. The number of documents belonging to a certain combination of discrete file types can vary between moderate to very low.

### Table 7.4: Document types: Combined

<span id="page-39-0"></span>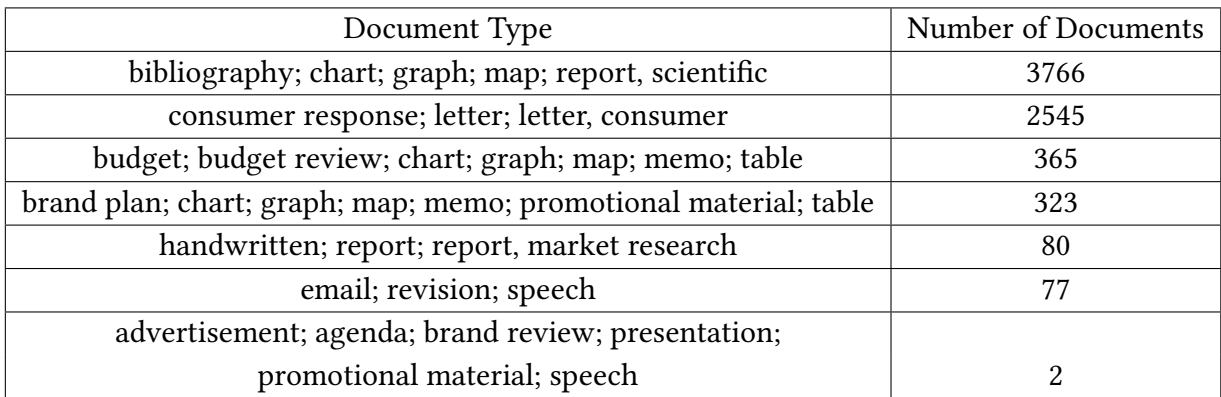

<span id="page-39-1"></span>Table [7.5](#page-39-1) lists examples of a few discrete document types which are extremely rare in the tobacco dataset, with occurrence counts like 1 or 2.

### Table 7.5: Document types: Rare

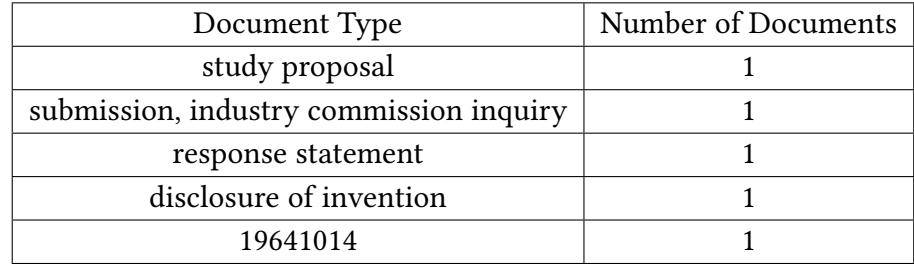

<span id="page-39-2"></span>Table [7.6](#page-39-2) lists the metadata fields along with their descriptions.

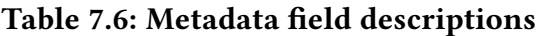

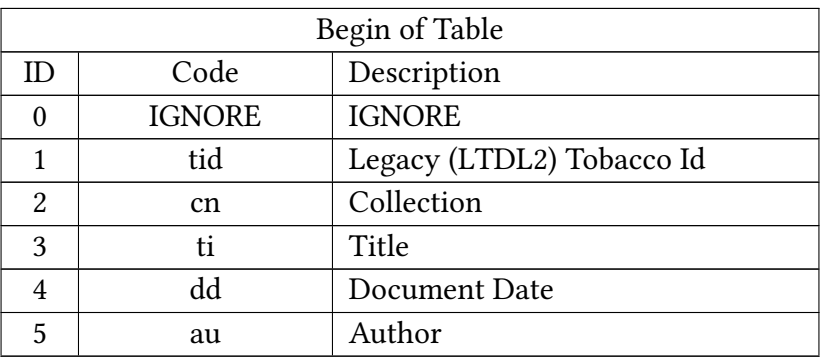

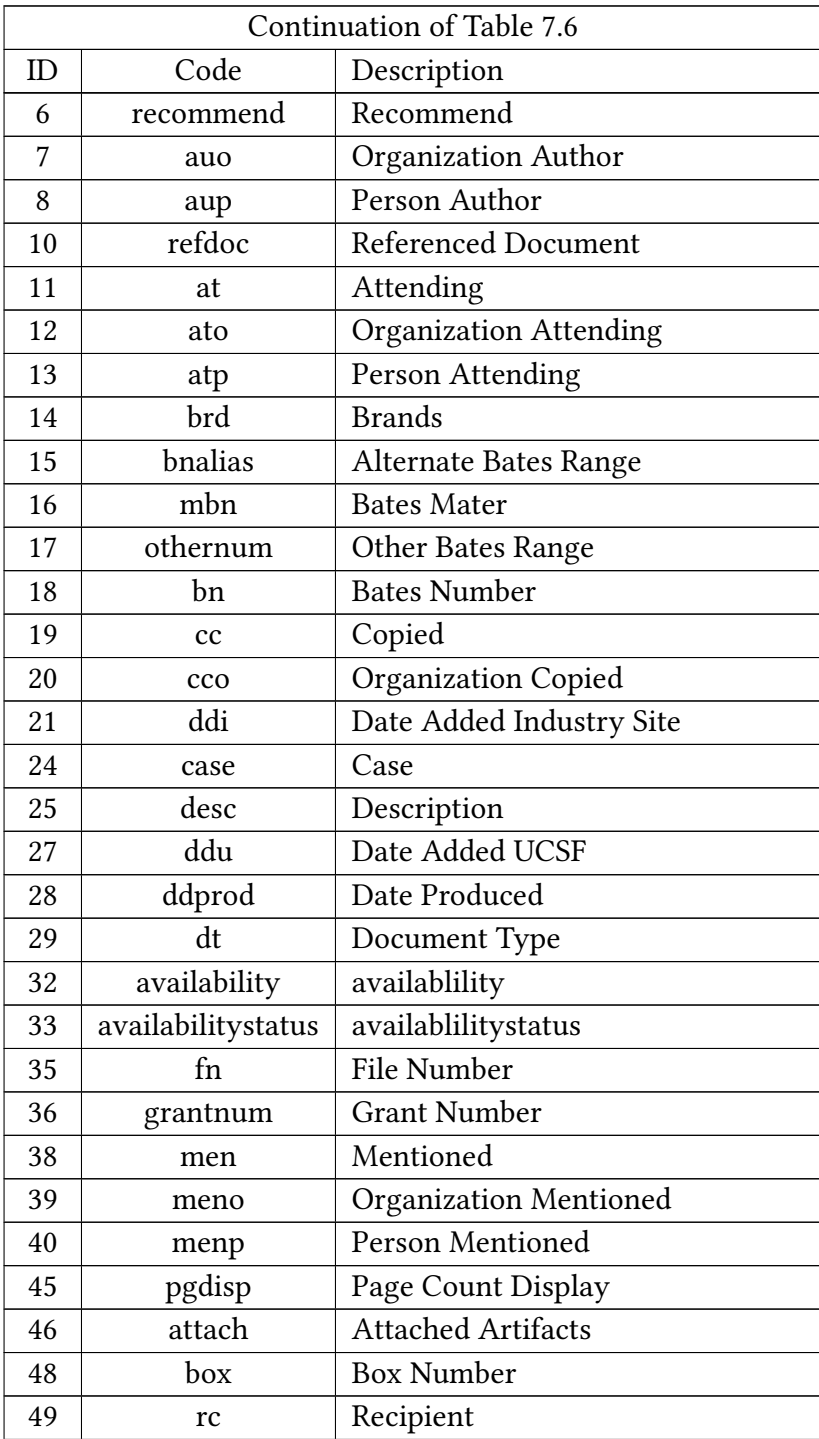

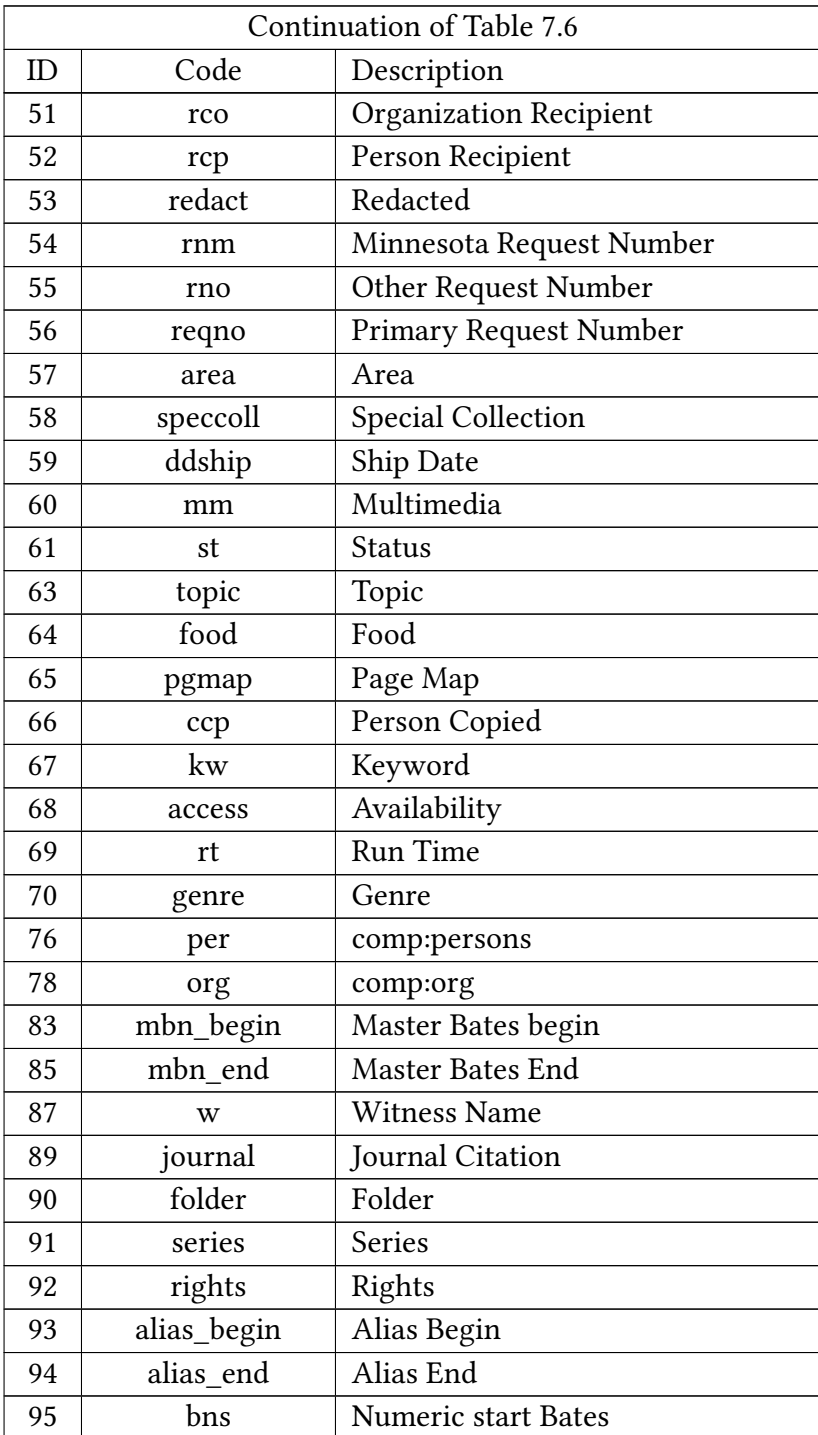

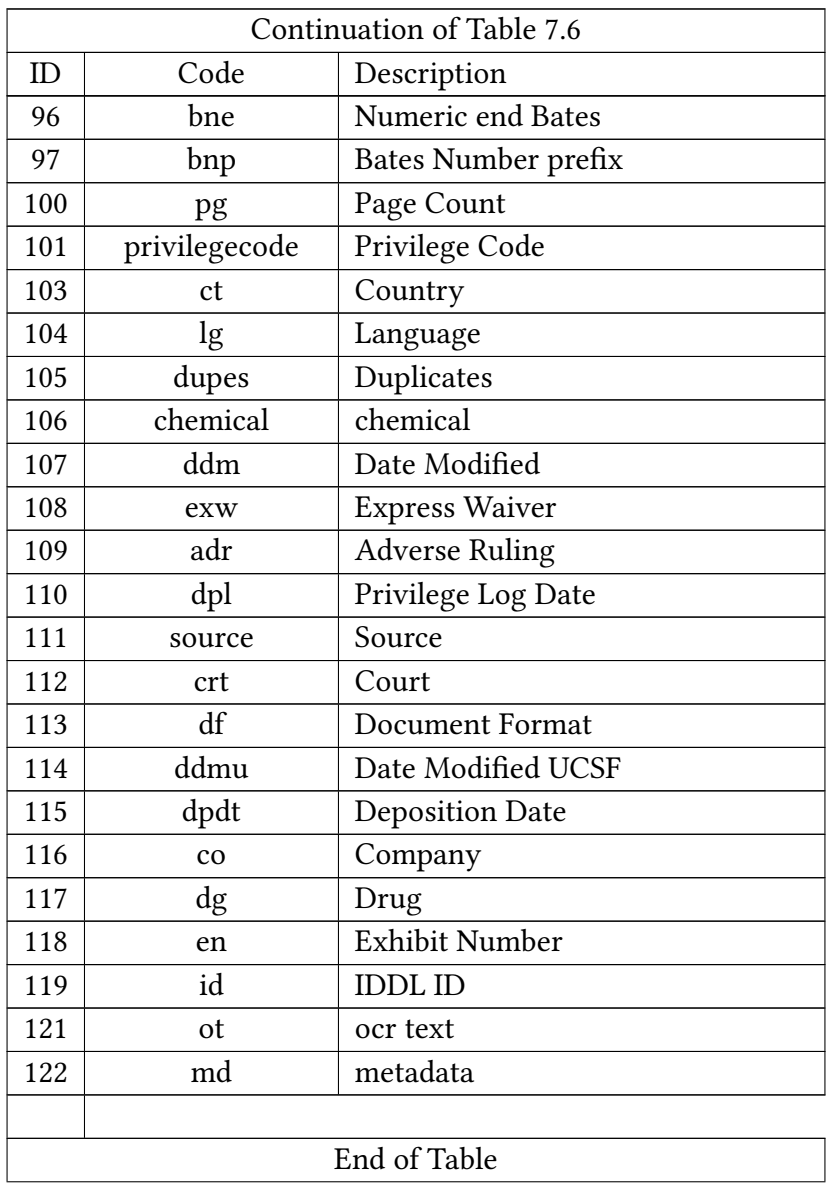

## <span id="page-42-0"></span>7.2 Remote Machine

For development purposes, we have used a Virtual Machine (tobacco.cs.vt.edu) hosted by the Department of Computer Science at Virginia Tech, with storage capacity of 2000 GB. It came from others, pre-installed with MySQL and Python libraries. To connect to the VM, ssh into tobacco.cs.vt.edu as user1.

Run the following command in a terminal:

#### ssh -l user1 tobacco.cs.vt.edu

When prompted for a password, type that, and press enter to login. You may contact Saurabh Chakrabarty or one of the authors of this report for the password.

We created a directory 'fall2019' to store this group's files.

### <span id="page-43-0"></span>7.3 IDL Dataset

UCSF hosts another site which stores all the metadata and OCR-ed versions of the different files related to the tobacco settlement cases. We downloaded the metadata and created the database 'data' in our VM.

Next, we created a directory named 'data'. We downloaded all the above mentioned OCR-ed files under this directory. We created the script 'download.sh' to download the zip files to the VM (./data/rawdata) directly from the UCSF site using the wget command.

These files were then unzipped at ./fall2019/data using the script saved as 'untar.sh'.

#### Code used: tar -xzvf f-j.tar.gz

These files are stored in a tree like structure with 16 base directories, with 4 levels under each. At each level, there are 16 more directories which are subdivided into 16 further directories. The process is repeated until the last level is reached, where the final folders containing the .ocr files are stored. When we want to access an OCR-ed file with record key ffvv0000, we can find it listed as ffvv0000.ocr under the file path  $/fall2019/data/f/f/v/v/ffvv0000/$ 

As an example, to view ffff0228.ocr, run the following command in terminal:

#### vim ./fall2019/data/f/f/f/f/0228/0228.ocr

Figure [7.1](#page-44-1) shows the output file.

<span id="page-44-1"></span>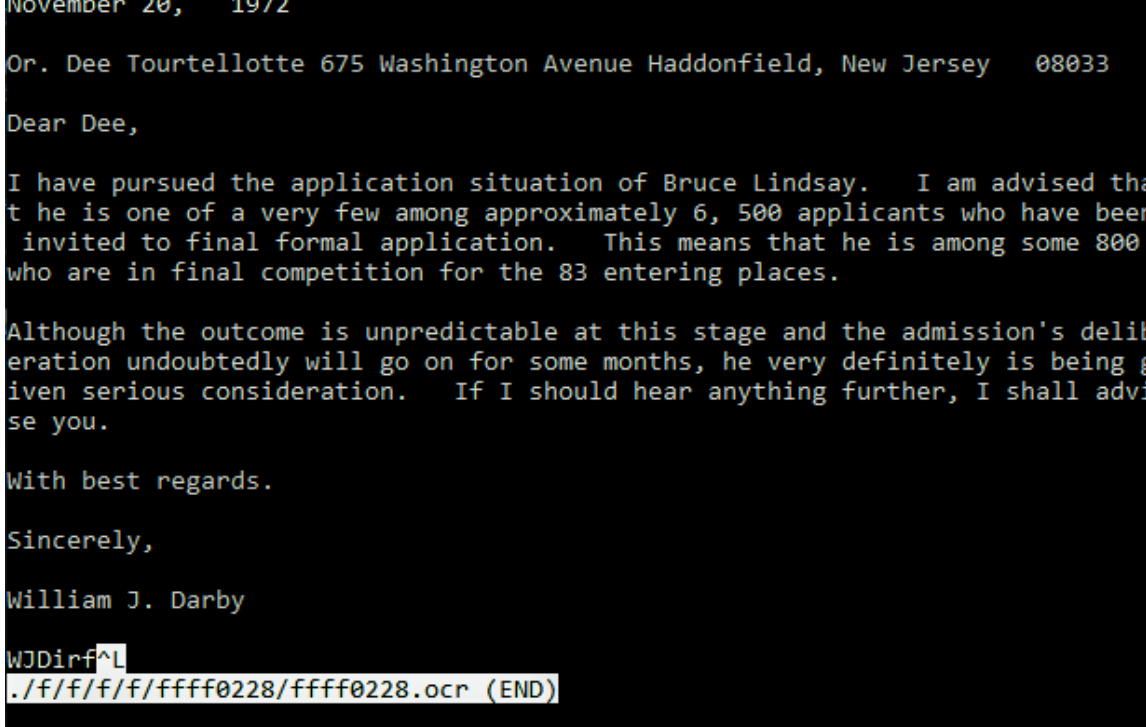

Figure 7.1: Depicts the text editable version of a tobacco file saved as ffff0228.ocr

## <span id="page-44-0"></span>7.4 MySQL Database

The UCSF website also contains an instruction manual and README.txt, which helped us recreate the database on our Virtual Machine. We used the database server MariaDB, which is an open source fork of MySQL, for data manipulation.

First of all, a new database was created under the user 'root' and name 'data'.

Login as root user and no password by running the following command:

#### mysql -u root -p

Create the database 'data':

[mysql] CREATE DATABASE data CHARACTER SET utf8mb4 COLLATE utf8mb4\_unicode\_ci;

Also, notice that we have set the character set to utf8mb4 while creating the database. This is because the default utf8 encoding allows a maximum of 3 bytes per characters which may not support some special characters or alphabets which would require 4 bytes. Using utf8mb4, which allows up to 4 bytes per character, would work in case there were any special characters in the metadata. Again, collation is a set of rules for comparing and sorting data in a character set. To maintain uniformity, we set the collation to utf8mb4\_unicode\_ci ('ci' designates case insensitive comparisons).

Next, we populated new data with the metadata from the database dump file. The command used to extract the database dump file is:

#### tar xzf idl-database-dump.tar.gz

The command used to populate the metadata tables is:

#### mysql -u root -p data < idl-database-dump.sql

Figure [7.2](#page-45-0) shows how one can log into MariaDB as user 'root' and view the databases under it.

```
[user1@tobacco ~]$ mysql -u root -p
Enter password:
Welcome to the MariaDB monitor. Commands end with ; or \gtrsim.
Your MariaDB connection id is 22
Server version: 5.5.64-MariaDB MariaDB Server
Copyright (c) 2000, 2018, Oracle, MariaDB Corporation Ab and others.
Type 'help;' or '\h' for help. Type '\c' to clear the current input statement.
MariaDB [(none)]> show databases;
Database
 information_schema
 data
 mysql
 performance schema
 test
5 rows in set (0.00 sec)
MariaDB [(none)]> use data;
Reading table information for completion of table and column names
You can turn off this feature to get a quicker startup with -A
```
Figure 7.2: Logging into MariaDB and viewing data and other databases under it.

```
MariaDB [data]> show tables;
 Tables in data
 idl collection
 idl doc
 idl_doc_field
 idl doc tobacco
 idl field
 idl industry
6 rows in set (0.00 sec)
MariaDB [data]> desc idl doc;
 Field
                     Type
                                     Null | Key | Default | Extra
 id
                      int(11)ΝO
                                                   NULL
 record_key
                      varchar(8)ΝO
                                                   NULL
                      varchar(255)
                                      YES
 bates
                                                   NULL
 collection id
                      bigint(20)NO
                                                   NULL
 dm
                      int(11)NО
                                                   NULL
 document category
                      varchar(255)
                                      NО
                                                   NULL
                      int(11)YES
                                                   NULL
 pages
 industry_id
                      bigint(20)ΝO
                                                   NULL
8 rows in set (0.00 sec)
MariaDB [data]> desc idl doc field;
 Field | Type
                     Null |
                            Key | Default
                                             Extra
                     NO
  id
          int(11)NULL
 itag
          int(11)ΝO
                            MUL
                                   NULL
 value | longtext
                     ΝO
                                  NULL
 rows in set (0.00 sec)
з
MariaDB [data]> desc idl field;
 Field
                                     NullType
                                            Key |
                                                  Default
                                                             Extra
 id
                      int(11)ΝO
                                                   0
  code
                      varchar(191)
                                      ΝO
                                                   NULL
  short description
                      varchar(255)
                                      YES
                                                   NULL
```
Figure 7.3: Viewing the tables idl\_doc, idl\_doc\_field, and idl\_field present in the database 'data' and the corresponding table specifications.

<span id="page-47-0"></span>

| MariaDB [data]> desc idl_doc_tobacco;                                                         |                                                                                                    |                            |                                                |                                                 |                                                                                          |  |  |  |
|-----------------------------------------------------------------------------------------------|----------------------------------------------------------------------------------------------------|----------------------------|------------------------------------------------|-------------------------------------------------|------------------------------------------------------------------------------------------|--|--|--|
| Field                                                                                         | Type                                                                                                    |                            | Null   Key   Default   Extra                   |                                                 |                                                                                          |  |  |  |
| id<br>record key<br>bates<br>collection id<br>dm<br>document category<br>pages<br>industry_id | int(11)<br>varchar(8)<br>varchar(255)<br>bigint(20)<br>int(11)<br>varchar(255)<br>int(11)<br>bigint(20) |                            | ΝO<br>ΝO<br>YES<br>NΟ<br>NΟ<br>NΟ<br>YES<br>ΝO |                                                 | NULL<br>NULL<br>NULL<br><b>NULL</b><br><b>NULL</b><br><b>NULL</b><br><b>NULL</b><br>NULL |  |  |  |
| 8 rows in set (0.00 sec)<br>MariaDB [data]> desc idl_collection;                              |                                                                                                    |                            |                                                |                                                 |                                                                                          |  |  |  |
| Field<br>  Type                                                                               |                                                                                                    |                            | Null   Key   Default   Extra                   |                                                 |                                                                                          |  |  |  |
| id<br>bigint(20)<br>varchar(191)<br>code<br>varchar(191)<br>name                              | ΝO<br>ΝO<br>NО                                                                                          |                            | 0<br><b>NULL</b><br>NULL                       |                                                 |                                                                                          |  |  |  |
| 3 rows in set (0.00 sec)<br>MariaDB [data]> desc idl_industry;                                |                                                                                                    |                            |                                                |                                                 |                                                                                          |  |  |  |
| Field<br>Type                                                                                 |                                                                                                    | Null                       |                                                | Key   Default   Extra                           |                                                                                          |  |  |  |
|                                                                                               |                                                                                                    |                            |                                                |                                                 |                                                                                          |  |  |  |
| id<br>version<br>date_created<br>last_updated<br>name                                         | bigint(20)<br>bigint(20)<br>datetime<br>datetime<br>varchar(191)                                        | NΟ<br>ΝO<br>NO<br>NΟ<br>NΟ |                                                | 0<br><b>NULL</b><br><b>NULL</b><br>NULL<br>NULL |                                                                                          |  |  |  |
| 5 rows in set (0.00 sec)                                                                      |                                                                                                    |                            |                                                |                                                 |                                                                                          |  |  |  |

Figure 7.4: Viewing the tables idl\_data\_tobacco, idl\_collection, and idl\_industry with their descriptions under data

Figures [7.3](#page-46-0) and [7.4](#page-47-0) show how one can view the various tables in the database 'data' and view the corresponding table descriptions.

To join idl\_doc and idl\_doc\_field, use:

SELECT \* FROM idl\_doc id, idl\_doc\_field idf WHERE id.id=idf.id;

To retrieve record keys, use:

SELECT record\_key FROM idl\_doc WHERE id='id\_value';

To view descriptions of different numerical codes under the column idl doc field.itag, use:

Select \* from idl\_field; The database has metadata for documents pertaining to four industry types referenced by distinct ID, as shown in Table [7.7.](#page-48-0) To view the different types of industries whose files are in the database data, use:

#### Select \* from idl\_industry;

<span id="page-48-0"></span>Refer to Table [7.7](#page-48-0) to view the output of the above query.

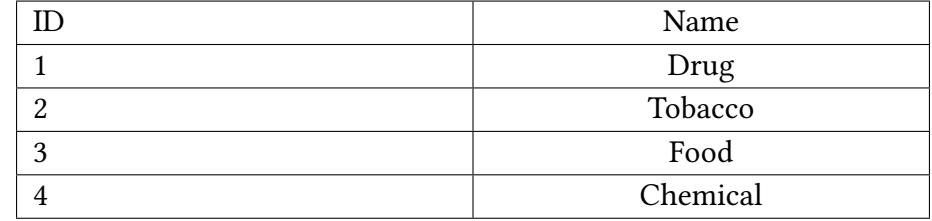

Table 7.7: Values and meanings of the industry IDs (idl\_doc.industry\_id)

To view records of files belonging to the tobacco industry only, use:

Select \* from idl doc where industry id=2;

OR,

#### Select \* from idl\_doc\_tobacco;

Table idl\_doc\_tobacco has been created by extracting data from idl\_doc where the value of industry\_id is '2', i.e., fetching rows from the table pertaining to the tobacco industry. This was done to facilitate faster traversal of the rows related to tobacco case files while executing SQL queries.

To view record\_keys of document type deposition, use:

SELECT distinct record\_key FROM idl\_doc\_tobacco id, idl\_doc\_field idf WHERE id.id=idf.id AND idf.itag='29' AND idf.value='deposition';

#### <span id="page-49-0"></span>7.4.1 Use of the Tables idl\_industry and idl\_field

In case we want to know which kind of industry a document with idl\_doc.record\_key='ffvv0000' and idl\_doc.industry\_id='2' belongs to, we would be able to query the table idl\_industry with the industry\_id which would return us a row with the meaning of '2.' See Table [7.7](#page-48-0) for an example.

The table idl\_field contains the significance of all the 'itag' attributes attached to any document we encounter in the table idl\_doc\_field. For example: A document has itag attribute  $=$  '29'. We may query the table idl\_field with idl\_field.id=idl\_doc\_field.itag to view its meaning. Refer to Table [7.8](#page-49-3) to view the output of the above query.

<span id="page-49-3"></span>

| Code | Short_Description |
|------|-------------------|
|      | Document Type     |

Table 7.8: Description of the itag value 29 fetched by querying the table idl field

Here 'ID'= value of itag and 'Short\_Description' is the meaning of the itag.

## <span id="page-49-1"></span>7.5 Scripts

#### <span id="page-49-2"></span>7.5.1 Test Runs

Having completed the setup, our next job was to start identifying the scope of our work and create short term goals. We decided upon creating a smaller prototype with only the metadata of documents of the type 'deposition' (select distinct record\_key from idl\_doc\_tobacco id, idl\_doc\_eld idf where id.id=idf.id and idf.itag=29 and idf.value='deposition';). Typically, we would test out our code on a couple of instances before running it on the full set of deposition related data.

We ended up creating Python scripts with functionalities as follows:

1. utils.py: This script stores values of several constants with multiple instances of use throughout our scripts. It stores the constants username, password, hostname, and database name required to connect to the database 'new\_data'. Additionally, the function connect  $db()$  defined here can be called from other programs to connect to 'new\_data' readily without going through the trouble of writing the code and setting up a connection every time.

- 2. determine\_depositions.py: This script was initially used to fetch the record ID (idl doc tobacco.id) of all the tobacco files which are of the type 'deposition'. The output was stored in the text file deposition\_ids\_full.txt. However, in the next iteration, we upgraded the code to create script (3).
- 3. determine ids by type.py: This script is an upgraded version of script  $(2)$  and can be used to fetch the record ID (idl\_doc\_tobacco.id) of all the tobacco files by the document type. Currently, we ran this to fetch the IDs of the document types 'deposition' and 'article' and their corresponding outputs are stored in the text files deposition\_ids\_full.txt and article\_ids\_full, respectively. A subset of the deposition IDs are stored in another text file, deposition ids 100.txt, which was initially used as an input in script (4). After successful execution with the small subset, we moved on to process all the depositions by using deposition\_ids\_full.txt as input in script (4). The same process was repeated for the articles.
- 4. metadata\_to\_json.py: The next part was to convert the metadata of the files that we will be using into JSON format. Since we were just dealing with depositions initially, we converted the metadata for only that document type. In the next iteration we also included metadata for document type 'article'. This script helped in achieving that, by using ID (idl\_doc\_tobacco.ID) of deposition documents and articles as input. We had used the static file deposition ids full.txt as the input for depositions, and article\_ids\_full.txt for articles. One should note that, based on the requirements from the ELS Team, we have included the URL of the source of each file as part of the JSON file containing the metadata. Also, we have altered the date format to match mm/dd/yyyy based on their requirements, in the current code.

Figure [7.5](#page-50-0) shows a code snippet used to read the ID from deposition\_ids\_100.txt and fetch idl\_doc\_tobacco.id from the database.

```
f Create array of ids<br>vith open(FILENAME_INPUT, 'r') as fp:<br>fon id in fn noadlines();
        for id in fp.readlines():<br>for id in fp.readlines():<br>ids.append(int(id))
   Get all necessary rows
# wet ail Hetessary rows<br>format_strings = ','.join(['%s'] * len(ids))<br>cursor.execute("SELECT id, itag, value FROM idl_doc_field WHERE id IN (%s)" % format_strings, tuple(ids))<br>results = cursor.fetchall()
```
Figure 7.5: Section of code from metadata\_to\_json.py

The output of this script is the generation of the file deposition\_metadata.json and article\_metadata.json which are stored in Ceph with file path: /mnt/ceph/shared/tobacco/metadata

- 5. file2json.py: This script was initially generated to convert the text content of the OCR-ed tobacco documents into JSON. We were able to find 8136 deposition documents, out of which four thousand were successfully parsed initially. The OCR-ed documents which were generated based on scanned documents contained many anomalous characters. These were due to the presence of handwritten texts, company logos, signatures and other less machine recognizable fonts in these scanned documents. The OCR techniques would fail to recognize these as valid English characters and pass garbage characters like '\* '. We found that the presence of these anomalous characters in the OCR-ed documents were causing the misses. We were able to work around the problem by encoding each word in the text and leaving out the ones that could not be encoded from the file to overcome this impediment. Later we were able to parse all of those 8136 'deposition' documents. These JSON files can be found under the folder /fall2019/deposition\_json. The record\_key of the files serve as their name under this directory.
- 6. Preprocess sample.py: This script performs the following text processing tasks on the tobacco file texts: tokenization, lemmatization, and removal of unnecessary white spaces, numbers, and garbage characters. To view the processed version of the file fghb0000.ocr, run the following command: less cleaned\_file.txt. Figure [7.6](#page-52-1) shows an example of a processed file. However, in the final run, we ended up not requiring to implement lemmatization and tokenization on our documents; these tasks were designated to be taken care of by the TML team.

<span id="page-52-1"></span>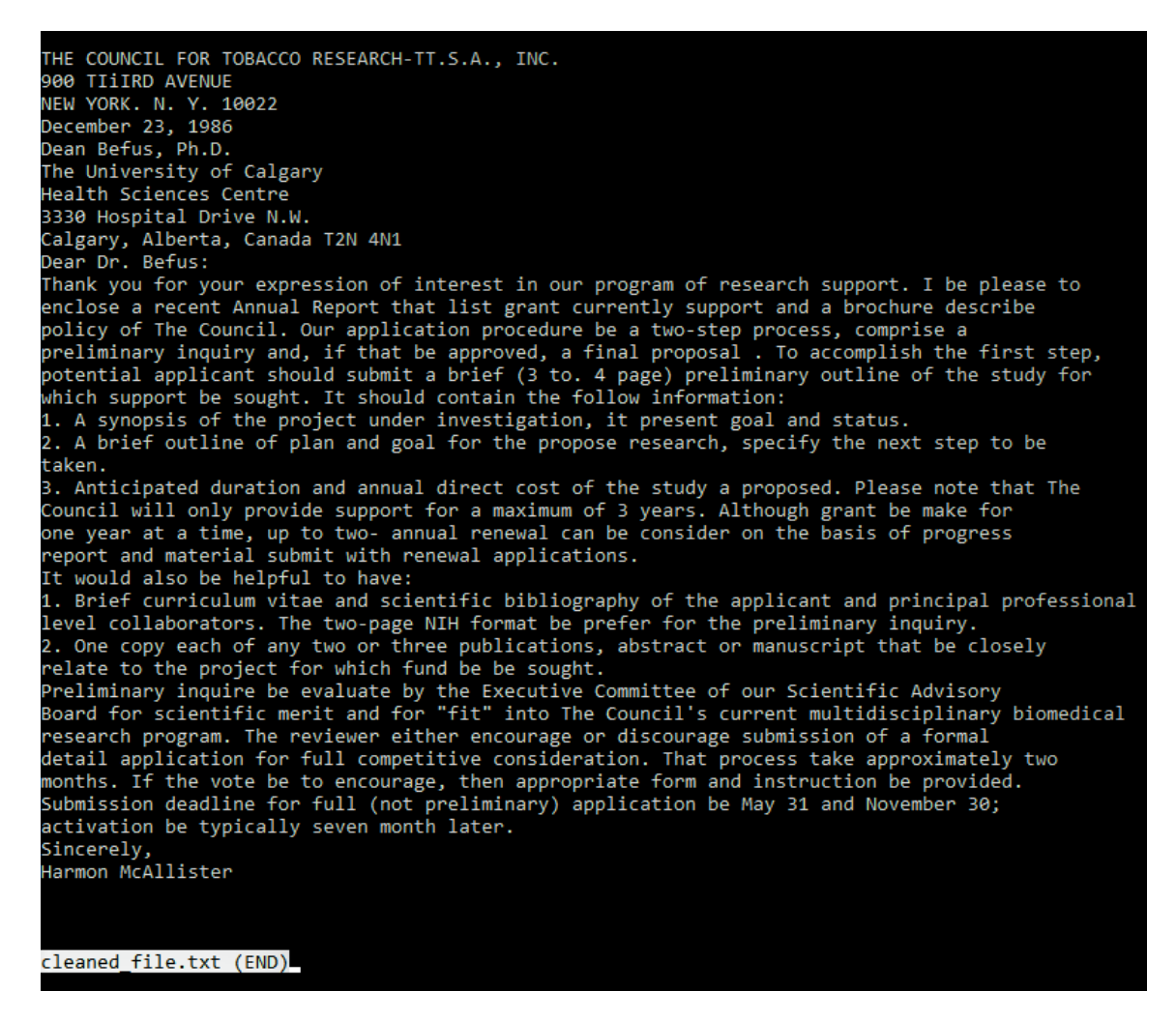

Figure 7.6: Cleaned file after application of text processing methods like lemmatization and tokenization.

### <span id="page-52-0"></span>7.5.2 Final Run

- 1. **metadata to json fast.py:** This script did two tasks for us in the final run of the project:
	- (a) Generate the metadata only: The metadata of all the tobacco documents were generated ordered by the range of 'ID' values fed as user input. Typically, we generated the metadata for 1 million documents at a time. Code used to

generate metadata for the first million of these documents is: **python meta**data\_to\_json\_fast.py 0 1000000

- (b) In the next step, we modified this script to generate the metadata along with an additional field 'text' that contained text or data within the tobacco documents. The same method as above could be followed to run this script. Also, based upon the ELS team's requirements that were due to constraints with regards to memory allocation, we generated metadata with data for 100k documents and stored them at Ceph. The location in the ceph directory is: cd /mnt/ceph/shared/tobacco/
- 2. **file2json.py:** Unlike in the test runs, we were no longer required to send the JSON les containing the data within the tobacco documents separately to the ELS team. Instead the file generated using the second version of the script metadata\_to\_json\_fast.py would suffice. However, the script file2json.py is imported by metadata\_to\_json\_fast.py, so that it can use the functions to access the OCR-ed files and extract their cleaned versions as value of the metadata key field 'text'.
- 3. file2json2.py: This script was written to access the OCR-ed files and clean their contents. Then, it would generate files containing cleaned versions of data within those documents and save them by their record key.
- 4. **utils.py:** This remains unchanged and has the same usage as in Test Run defined in Section [7.5.1.](#page-49-2)

## <span id="page-53-0"></span>7.6 Alternative OCR Techniques

The presence of garbage characters and the poor quality of some OCR-ed files have lead us to look for alternative approaches to implement OCR on the tobacco documents. This was mainly to improve the quality of text files which were extracted from scanned images of newspaper articles, blurry texts, and handwritten texts. The methods implemented gave us results with a varying degree of success except for recognizing handwritten texts.

The Python scripts and output text files are saved in the folder ocr at the filepath: /fall2019/ocr/

We can do a comparative study based on the file jydp0228. The URL of the original PDF is [https://www.industrydocuments.ucsf.edu/tobacco/docs/#id=jydp0228.](https://www.industrydocuments.ucsf.edu/tobacco/docs/#id=jydp0228)

- 1. PyPDF2: This approach failed to identify paragraphs and columns within the text. The output had a single paragraph with all of the columns merged together. Figure 2.5 shows the screenshot of the text file extracted by this process. The Python script used can be found with the name test2.py.
- 2. PDFMiner: This package gave us much better results with respect to approach (1). It could identify paragraphs and columns. This would be a fairly efficient approach when we are dealing with PDF files with column texts as it can append the text from the second column on a page below the text from the first column on that page. However, it failed to identify the tabular structure of data in our test file. The columns were simply appended one after the other which resulted in the loss of information to be retrieved from the rows of the table. Figure 2.6 shows a screenshot of the text file retrieved by this process. The Python script used can be found with the name test2.py.
- 3. Abbyy Cloud OCR: This tool was used on the UiPath platform to test the file. We used a trial version which developers can sign up for from Abbyy's official website. This method could extract text with relatively good accuracy. In addition to identifying the columns, it could also recognize the tabular structure of the text. Figure 2.7 shows a screenshot of the text file extracted by this process. We will implement this method by using a Python script next.

We also tested these methods on the scanned version of an old newspaper article belonging to the tobacco dataset, whose OCR-ed file is saved as ffbb0020.ocr in the database. The PDF of the scanned copy can be found at the UCSF website. Figure [7.7](#page-55-0) shows a snapshot of the raw document from September 14, 1975.

<span id="page-55-0"></span>

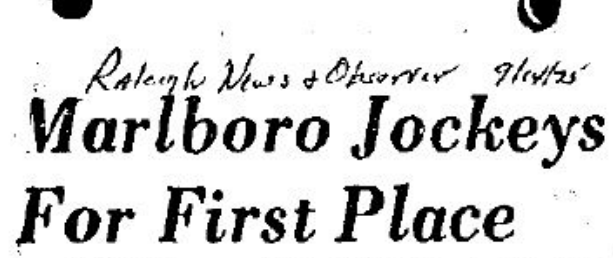

**Las Angeles Times** The eigenetic publishers are<br>now into what the advertising<br>industry calls "positioning."<br>which means that a product tries to stake out an area for<br>itself in the smoker's mind. You can see the position a

brand is trying to occupy by<br>reading the copy and looking at the illustrations in the ads ` A brand on the upswing stays<br>with its "mood" message. A brand that's slipping keeps changing the message.<br>The hongest-running cam-

paign in the eigarette business.<br>is Marlboro's western motif. and it will continue as long as the brand continues to move up<br>on the sales chart, Mariboro is on the verge of overtaking Win-<br>ston as the top-selling brand in the country

the country<br>
The Markhoro message is<br>
clear: "Come to where the Ba-<br>
clear: "What it's really saying,<br>
beyond that, is: "This is not<br>
one of those alsay low-tar and<br>
one of those alsay low-tar and low-elective brands. This is one you can taste."

Winston is also in this "fullflavor" estegory. It has a<br>heavy shig of tar and nicoline. neavy sug of tar southeaster<br>Since it has began to lose<br>ground to hariboro, Winston<br>has shanged the models who<br>appear in its ads. They now tend to be young prople dressed<br>In blue jeans, and they're saying things like:

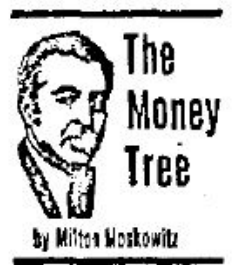

Viceroy, for example, is now coming at smokers with the line: "Why Viceroy? Because I'd never smoke a boring<br>cigarette." Boring must mean those cigarette brands which

are enjoying good sales.<br>So we have ads for True<br>showing a smoket who says:<br>"Why all the talk about smoking I decided I'd elther quit or<br>smoke True. Ismoke True." Or<br>the ads for Vantage, which promise the flavor of a full-<br>flavor cigarette "without anywhere near the tar and nicotine." Or the ones for<br>Doral, where smokers related<br>how much ter and nicotine they<br>lost on the "Doral Diet."

 $4.14 - 4$ 

Poor Liggett & Myers, whose brands are all in a state of<br>reizeat, is really desperate. It's now trying to position Lark<br>as "the third elagrette" for<br>smokers whose throats get rasov after smoking those fullflavored cigarettes all day and<br>who don't like the high-filtration brands because they<br>"hardly taste like anything."<br>On its two other brands, L&M

and Chesterfield, Liggett & Myers seems to have just about thrown in the lowel 1.8%, a brand on the decline for many pears, is now being positioned<br>as "the proud solobe," whatever that means. And Chester-<br>field, whose sales are in danger ne in several is using the<br>slogan that was a winner for it<br>slogan that was a winner for it<br>queens ago, "They salisty," it<br>may be that the people who remember that slogan are the brand. فلمجم وزناءها

Figure 7.7: Original PDF file saved in UCSF website

It can be seen that the quality of scanned text cannot be regarded too highly in terms of readability; it is unlikely that the font would be easily recognized by machines. The quality of the print in the document is not consistent either. Some of the alphabetics are darker than the others throughout the article, which is probably due to the kind of ink used for printing in those days. In the current OCR-ed version, the body of the document is composed of words which are not necessarily part of the English dictionary and are generated based on the wrong interpretations of words present on the scanned document. Applying method (1) with PyPDF2 yielded no result as the code failed to parse the text. Method (2) using PDFMiner successfully extracted a text editable file, but the content does not make much sense; it is similar to what is the case with the current version. Figure [7.8](#page-56-0) shows the text file obtained.

<span id="page-56-0"></span>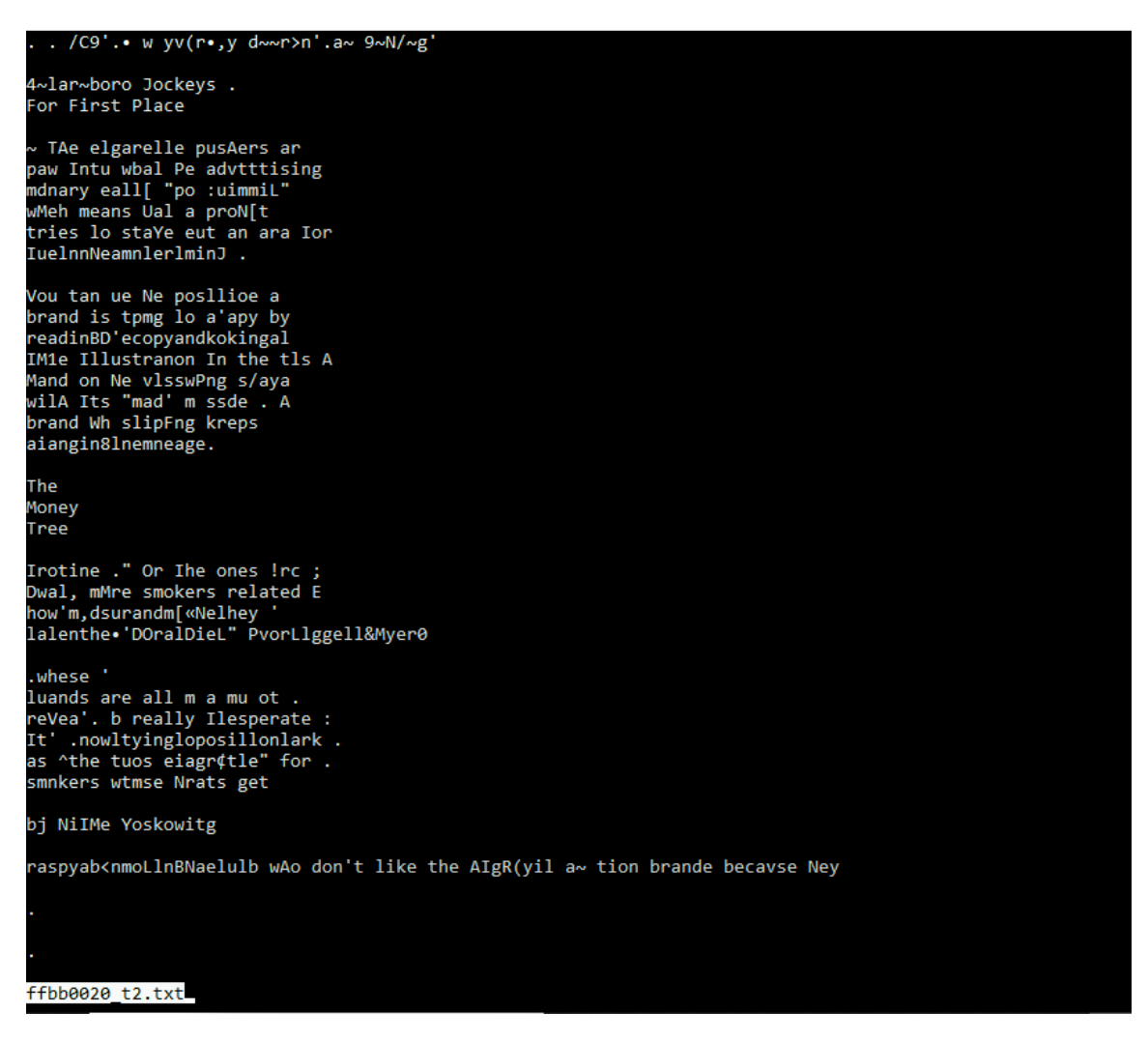

Figure 7.8: Text file extracted using method (2)

The process failed to recognize the English words and distinguish between sentences in a paragraph. The accuracy of identifying meaningful text was below average. For example, the first sentence in the article which says "The cigarette pushers are now into what the advertising industry calls "positioning". which means that a product tries to stake out an area for itself tn the smoker's mind." has been interpreted as "TAe elgarelle pusAers ar paw Intu wbal Pe advtttising mdnary eall[ "po :uimmiL" wMeh means Ual a proN[t tries lo staYe eut an ara Ior IuelnnNeamnlerlminJ ." As is evident, the resulting text does not pass for a meaningful sentence.

Finally, the method (3) using Abbyy Cloud OCR did manage to extract the text with much better accuracy in this test case. Even though we cannot vouch for the degree of success this method achieves with every other newspaper article, it is not a bleak situation that we look forward to. The English words were mostly well recognized as were the columns in the report. Having said that, due to limited spacing between the second and third column in the scanned document, the spacing between the last two columns is not very wide in the generated text document either. If one refers to Figure [7.9,](#page-57-0) one may notice that the two columns are pretty close to each other.

<span id="page-57-0"></span>

|    | $\bullet$ $\alpha$                                                 |                                                                                         |                                                                         |              | $\mathbf{I}$ |
|----|--------------------------------------------------------------------|-----------------------------------------------------------------------------------------|-------------------------------------------------------------------------|--------------|--------------|
| CW | Marlboro Jockeys                                                   |                                                                                         |                                                                         | . 1          |              |
|    |                                                                    |                                                                                         |                                                                         | a            |              |
|    | For First Place                                                    |                                                                                         | a                                                                       | $\mathbf{1}$ | T            |
|    | The cigarette pushers are                                          |                                                                                         | nicotine. $\star$ Or (he ones foe J                                     |              |              |
|    |                                                                    |                                                                                         |                                                                         |              | T            |
|    |                                                                    | The                                                                                     | Doral, where smokers related '                                          |              |              |
|    | tww into what the advertising                                      |                                                                                         | how much tar a nd nicotine they :                                       |              |              |
|    | industry calls "positioning,"                                      |                                                                                         | lost on the 'Doral Diet.'' .                                            |              |              |
|    | which means that a product                                         | Money                                                                                   | Poor Ligge 11 It Mye rs. whose :                                        |              |              |
|    | tries to stake out an area for                                     |                                                                                         | brands are ail in a state of .                                          |              |              |
|    | itself in the smoker's mind.<br>You can see the position a         | Tree                                                                                    | retreat, is really desperate. ;<br>J t's now trying to posit ion Lark : |              | $\mathbf{1}$ |
|    | brand is trying to occupy by                                       |                                                                                         | as "the third ciagrelte" (or .                                          |              |              |
|    | reading the copy and looking al                                    |                                                                                         | smokers whose throats get                                               |              |              |
|    | » the illustrations in the ads A                                   |                                                                                         | raspy after smoking those full- .                                       |              |              |
|    | brand on the upswing stays                                         | h Milton W ostamU                                                                       | flavored cigarettes all day and                                         |              |              |
|    | with its "mood" message. A                                         |                                                                                         | who don't like the hlgh-filtra-                                         |              |              |
|    | brand that's slipping keeps                                        |                                                                                         | tion brands because they.                                               |              |              |
|    | changing the message.                                              |                                                                                         | "hi-dly taste like anything "                                           |              |              |
|    | The longest-running cam-                                           | Viceroy, for example, is now                                                            | On its two other brands, L&M :                                          |              |              |
|    | paign in the cigarette business                                    | coming at smokers with the . and Chesterfield, Liggett it .                             |                                                                         |              |              |
|    | is Marlboro's western motif,                                       | line: "Why Viceroy? Because Myers seems to have just about.                             |                                                                         |              | 1            |
|    | and it will continue as long as                                    | I'd never smoke a boring                                                                | thrown In the towel L&M, a ■                                            |              |              |
|    | the br and Cant tn ue s to move up                                 | cigarette." Boring must mean                                                            | brand on the decline for many.                                          |              |              |
|    | on the sales chart. Marlboro is<br>on the verge of overtaking Win- | those cigarette brands which years, is now being positioned<br>are enjoying good sales. | as "Che proud smote/1 whatev- .                                         |              |              |
|    | mton as the top-selling brand in                                   | So we have ads for True                                                                 | er that means. And Oiesler-                                             |              |              |
|    | the country                                                        | stewing a smoker who says:                                                              | fietd, whose sates are In danger                                        |              |              |
|    | , The Marlboro message is                                          | . Why all the talk about smok-                                                          | of disappearing, is using the.                                          |              |              |
|    | clear: "Come to where the fla-                                     | ing J dec ided Fd either quit or slogan that was a winner for it                        |                                                                         |              |              |
|    | vor Is." What it's really saying,                                  | smokeTrue. 1 smoke True " Or to years ago, "They satisfy." It                           | 10 years ago. "Theysatisfy/' H                                          |              |              |
|    | Jievond that, is: "This is not                                     | • the ads for Vantage, which may be th=t the people who                                 |                                                                         |              |              |
|    | one of those sissy tow-tar and                                     | promise the flavor d a full-                                                            | remember that slogan are the                                            |              |              |
|    | tow-olcotine brands This Is one                                    | flavor cigarette "without any-                                                          | only ones still imoting the.                                            |              |              |
|    | you can taste."                                                    | where near the tat and brand. -                                                         |                                                                         |              |              |
|    | . Winston is also in this "full-                                   |                                                                                         |                                                                         |              |              |
|    | flivor category. It has 2<br>heavy slug of tar and nicotine.       |                                                                                         |                                                                         |              |              |
|    | even more than Marlboro                                            |                                                                                         |                                                                         |              |              |
|    | Since it has begun to lose                                         |                                                                                         |                                                                         |              |              |
|    | (ground to Marlboro, Winston                                       |                                                                                         |                                                                         |              |              |
|    | has changed the models who                                         |                                                                                         |                                                                         |              |              |
|    | appear In Its ads. They now                                        |                                                                                         |                                                                         | i.           |              |
|    | tend to be young people dressed                                    |                                                                                         |                                                                         | i.           |              |
|    |                                                                    |                                                                                         |                                                                         |              |              |

Figure 7.9: Text file extracted using ABbyy Cloud OCR, method (3), with scaling

This may require the reader of the text file to be slightly more attentive to be able to separate them. This problem could, however, be overcome to some extent by increasing the scaling factor  $-$  a feature of Abbyy that magnifies the incoming PDF document by a multiple of the scaling factor – and reading the PDF.

Figure [7.10](#page-58-0) show how each OCR technique performs on a sentence extracted from the newspaper article.

<span id="page-58-0"></span>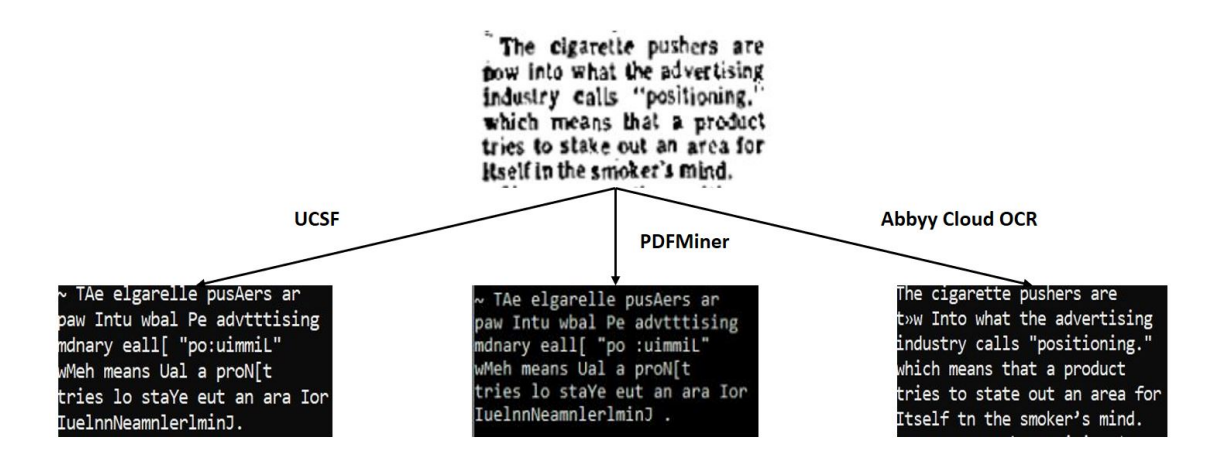

### Figure 7.10: Comparison between different OCR techniques on a sentence of the news article shown

Table [2.1](#page-18-0) illustrates a comparative study among all the above discussed OCR techniques over a varied set of types of documents.

<span id="page-58-1"></span>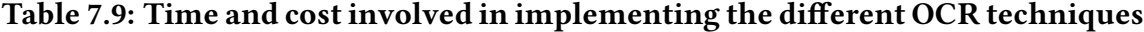

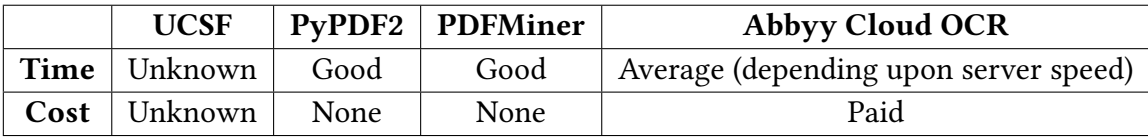

Table [7.9](#page-58-1) shows how time and cost may impact our choice of tool.

Hence, we may conclude that Abbyy Cloud OCR is an ideal choice if we have the resources. Otherwise, PDFMiner may be the optimal choice, given that it outperforms the UCSF's proprietary tool in scenarios involving two column PDFs. However, it should be noted, there are no other significant differences between the merits of those two methods.

## <span id="page-59-0"></span>7.7 File Storage System

We are using Ceph to store our JSON files, which is an open-source storage platform based on a single distributed computer cluster. All the recent data derived during the project are uploaded and stored there.

To access Ceph, ssh into tobacco.cs.vt.edu as user1 and run the following command in the terminal:

#### cd /mnt/ceph

You will find several folders under this directory. We, the CMT team, have used the folder 'shared' to store our JSON files and tobacco documents, under which there is a 'tobacco' folder. To view, use:

#### cd /mnt/ceph/shared/tobacco

Generally, to access a JSON or text file in the storage, make sure that an appropriate folder is opened. After that, run one of the following commands in order to open the file.

- vim filename (for OCR files without a file extension)
- vim filename.json (for JSON files)

To obtain a list of the current path's objects, run dir. The storage is organized in the following hierarchy. There are 3 main directories:

1. data

- 2. metadata\_final
- 3. metadata\_with\_data\_final

Details are as follows.

- 1. **data:** This folder includes groups of OCR files used and/or produced during the project.
	- *1 million\_raw*: First 1 million OCR files obtained via sorting the whole set of documents by their IDs in database. Used for intermediate data preparation and testing of some of the algorithms.
	- article\_data: All the OCR files of 'article' type. Served as one of subsets of documents for cleaning
- article\_data\_content: Output of the cleaning algorithm derived after using a set of 'article' documents as an input
- deposition\_data: An unprocessed set of all 'deposition' type documents. Used for intermediate file processing and examining their contents.
- 2. metadata final: This directory comprises metadata JSON files for 10M documents of the tobacco dataset. There are 31 files overall; each file stores metadata for 500K documents sorted by corresponding document IDs in the database. See Section [5.2](#page-26-0) for details.
- 3. metadata\_with\_data\_final: Here, 3 JSON files embracing both metadata and text content of 100K documents are stored, each for 33K files (see Section [5.2](#page-26-0) for details)

## <span id="page-60-0"></span>7.8 Code Repository

The final code used for generating the metadata and data has been put in a GitLab repository [\[5\]](#page-67-8), under the project name 'CMT' [\[2\]](#page-67-9). The code is arranged in folders and should be easily navigable. Figure [7.11](#page-60-1) shows a screenshot of the repository.

<span id="page-60-1"></span>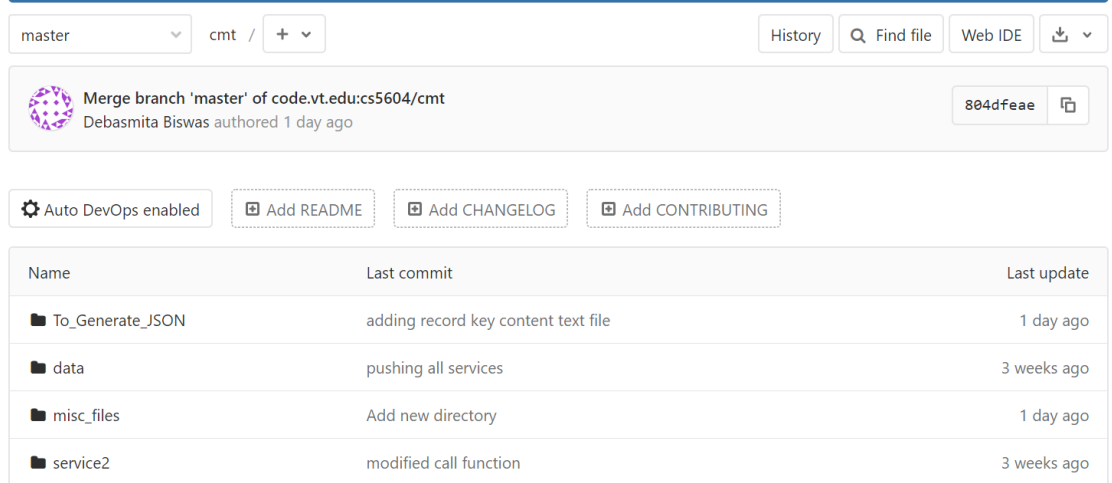

Figure 7.11: Screenshot of the CMT team's GitLab repository

## <span id="page-61-0"></span>7.9 Ingestion of New Documents

In addition to the current dataset, it is anticipated that we may have to deal with a small number of files being added from time to time. It would have been fairly easy to write a script that would extract the new data from the database and parse it into JSON format. Finally, it could append the newly generated JSON file to our older version present in Ceph, which could in turn be accessed by the other teams on the project. However, the INT team would not have access to our Virtual Machine (tobacco.cs.vt.edu) and the database 'data'. The INT team also tried to set up Kafka, but could not do so within the available time. After weighing alternate options, it was proposed that, as a proof of concept, we create a solution to show that it is possible to create the JSON files even without a database.

- 1. Creation of a demo folder outside the VM containing instances of metadata files, PDFs, and text editable content of tobacco documents.
- 2. Write a Python script to pick metadata and data from these files and parse them into JSON format matching the one for tobacco files currently present on the VM.

We employed the following steps to achieve a solution.

- 1. To handle incoming PDFs of tobacco documents, we created a script that can download the PDF directly from the UCSF website and implement the OCR technique to generate a text editable file. We chose PDFMiner for this operation since it is free.
- 2. To generate the JSON of the metadata, we prepared a modified version of our Python scripts to:
	- (a) Merge the CSV files of the tables idl doc tobacco and idl doc field based on common ID values; and export results into new CSV file 'output.csv'. Figure [7.12](#page-62-1) shows a high level view.
	- (b) Store itag descriptions in an array 'itag\_array'
	- (c) Pick data from the columns of 'output.csv' that contain the Itag and Value associated with a document ID; retrieve corresponding itag description based on itag\_array.
	- (d) Parse the data into desired JSON format and store into a new file 'output.json'.

<span id="page-62-1"></span>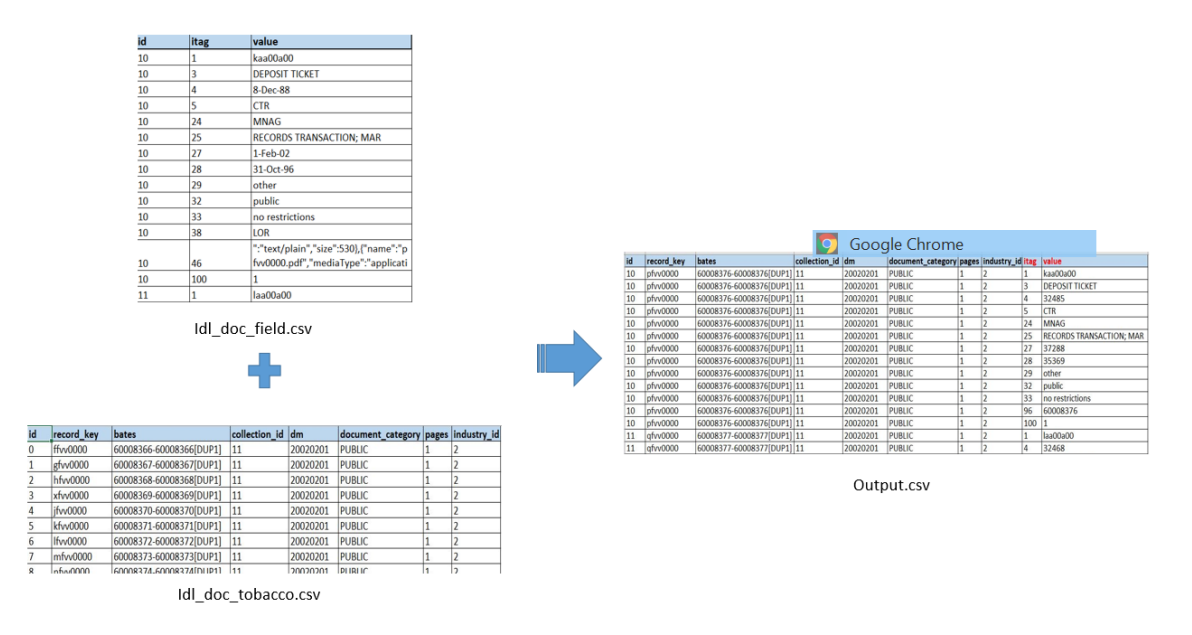

Figure 7.12: CSV files used to generate metadata.

The above solution has its own set of limitations viz. scalability issues, not implemented end-to-end since the Kafka integration by the INT team is incomplete and cannot be termed practical.

## <span id="page-62-0"></span>7.10 Using MySQL Workbench

Note: One may also use an interface to manipulate the MySQL database. Section 7.6 provides the instructions to connect to the MySQL Workbench.

The following instructions provide step-by-step guidance on how to connect the MySQL Workbench to the database containing all of the metadata stored at tobacco.cs.vt.edu. We suggest using the MySQL Workbench as one of the most convenient up-to-date MySQL database management tools.

- 1. Download MySQL Workbench installer by downloading the installation package from the following website. https://dev.mysql.com/downloads/workbench/ (make sure to choose an appropriate OS version)
- 2. Install MySQL Workbench and run the program.
- 3. Click on the "+" button right next to the "MySQL Connections".
- 4. You will see a new window with the "Setup New Connection" header. Input the following parameters.
	- Connection name: whatever name you want for the connection (e.g., tobacco).
	- Connection method: choose the "Standard TCP/IP over SSH" from the drop down menu.
	- Make sure that the "Parameters" tab is chosen.
	- SSH Hostname: tobacco.cs.vt.edu.
	- SSH Username: user1
	- SSH Password: click on "Store inVault", then input the password in an open window (contact Dr. Fox/Saurabh Chakrabarty for the password).
	- SSH Key File: leave blank
	- MySQL Hostname: leave the default value (127.0.0.1)
	- MySQL Server Port: leave the default value (3306)
	- Username: root
	- Password: leave unchanged
	- Default Schema: leave blank

After all the parameters are set up, click on "Test connection". You will see a connection warning – just ignore it and click "OK". If the connection is set successfully, click "OK" in the previous window. After this step, the connection should be established.

# <span id="page-64-0"></span>Chapter 8

# Future Work

This section discusses the future tasks with respect to processing the tobacco dataset.

## <span id="page-64-1"></span>8.1 Improve the Text Cleaning Process

We intend to improve the exisitng text cleaning process. The current process is good at identifying line numbers that are at the beginning of the line but fails to detect line numbers occurring in between sentences. We would like to improve this process to account for line numbers within the text as well as increase the precision of identifying garbage characters.

## <span id="page-64-2"></span>8.2 Finalize OCR Method

We have explored alternate OCR implementation techniques and have received preliminary results. The current OCR'ed documents have multiple non-decodable characters that require removal. We are removing such characters using a Python script in the preprocessing stage in order for data to be used for processing. Hence, we revisited the OCR process for alternative approaches that would result in better quality documents. A decision needs to be taken with respect to moving forward with an alternate OCR method, and this needs to be finalized and applied to documents.

## <span id="page-65-0"></span>8.3 Test Coverage

We intent to add more unit tests for the scripts written. This would help ensure that updates to the scripts do not break the existing functionality. This would also aid the initiative of building a CI/CD pipeline for the project.

## <span id="page-65-1"></span>8.4 Pipeline for Ingesting New Documents

We need to focus on automating the ingestion of new tobacco documents as and when they become available. This would involve coordinating with the INT team to set up a Kafka pipeline and prepare automation scripts to trigger the ingestion of new documents. We presently have a proof of concept that needs to be extended to build a full-fledged solution.

# <span id="page-66-0"></span>Chapter 9

# Acknowledgements

This project has been completed during the course of CS 5604: Information Storage and Retrieval at Virginia Tech.

We would like to thank Dr. Edward A. Fox for his support and professional insights. He has been immensely helpful throughout the course of the project and has always helped unblock us whenever needed. We would also like to thank our Teaching Assistant, Ziqian Song, and our classmates for all the helpful suggestions we received. We appreciate the help received from Saurabh Chakravarty to get started on this project. We are grateful to Dr. Townsend for sharing his knowledge, thoughts, and experiences. We would also like to thank Chris Arnold and the Department of Computer Science for supporting the container cluster development environment. We further extend our appreciation to the technical support team at the UCSF Library for their assistance.

# <span id="page-67-0"></span>Bibliography

- <span id="page-67-6"></span>[1] ABBYY. Cloud OCR SDK, accessed on Nov. 18, 2019. [https://www.ocrsdk.com/](https://www.ocrsdk.com/features/) [features/.](https://www.ocrsdk.com/features/)
- <span id="page-67-9"></span>[2] Alon Bendelac, Debasmita Biswas, S. M. A. S. A. M. T. Y. Z. GitLab repository of CMT team, accessed on Dec. 20, 2019. [https://code.vt.edu/cs5604/cmt.](https://code.vt.edu/cs5604/cmt)
- <span id="page-67-1"></span>[3] BITEXT. Difference between stemming and lemmatization, accessed on Sept. 07, 2019. https://blog.bitext.com/what-is-the-difference-between-stemming-and[lemmatization/.](https://blog.bitext.com/what-is-the-difference-between-stemming-and-lemmatization/)
- <span id="page-67-2"></span>[4] CHRISTOPHER D. MANNING, P. R., AND SCHÜTZE, H. An Introduction to Information Retrieval. Cambridge University Press, 2009.
- <span id="page-67-8"></span>[5] Gitlab. Setting up GitLab, accessed on Dec. 05, 2019. [https://docs.gitlab.com/ee/](https://docs.gitlab.com/ee/gitlab-basics/start-using-git.html) [gitlab-basics/start-using-git.html.](https://docs.gitlab.com/ee/gitlab-basics/start-using-git.html)
- <span id="page-67-4"></span>[6] Jabeen, H. Stemming and lemmatization in Python, accessed on Sept. 19, 2019. [https://www.datacamp.com/community/tutorials/stemming-lemmatization](https://www.datacamp.com/community/tutorials/stemming-lemmatization-python)[python.](https://www.datacamp.com/community/tutorials/stemming-lemmatization-python)
- <span id="page-67-5"></span>[7] Khemiri, A. Pdf processing with Python, accessed on Oct. 22, 2019. [https:](https://towardsdatascience.com/pdf-preprocessing-with-python-19829752af9f) [//towardsdatascience.com/pdf-preprocessing-with-python-19829752af9f.](https://towardsdatascience.com/pdf-preprocessing-with-python-19829752af9f)
- <span id="page-67-3"></span>[8] Nick Onofrio, Nick Sorkin, D. V. M. D. C. J., and Fox, E. A. Tobacco Settlement Documents Report: Virginia Tech, accessed on Sept. 15, 2019. [https://vtechworks.](https://vtechworks.lib.vt.edu/handle/10919/91193) [lib.vt.edu/handle/10919/91193.](https://vtechworks.lib.vt.edu/handle/10919/91193)
- <span id="page-67-7"></span>[9] STEVEN BIRD, E. L. Natural Language Toolkit, accessed on Oct. 02, 2019. [https:](https://www.nltk.org/) [//www.nltk.org/.](https://www.nltk.org/)
- <span id="page-68-2"></span>[10] TECHOPEDIA. Tokenization, accessed on Sept. 09, 2019, Oct. 2019. [https://www.](https://www.techopedia.com/definition/13698/tokenization) techopedia.com/definition/13698/tokenization.
- <span id="page-68-3"></span>[11] UNIVERSITY OF CALIFORNIA, S. F. Tobacco Dataset and Tutorial, accessed on Oct. 10, 2019. [https://ucsf.app.box.com/v/IDL-DataSets.](https://ucsf.app.box.com/v/IDL-DataSets)
- <span id="page-68-1"></span>[12] University of California, S. F. Tobacco settlement dataset information: UCSF, accessed on Nov. 11, 2019. [https://www.industrydocuments.ucsf.edu/tobacco/](https://www.industrydocuments.ucsf.edu/tobacco/research-tools/field-names/) research-tools/field-names/.
- <span id="page-68-0"></span>[13] University of California, S. F. Truth Tobacco Industry Documents: UCSF, accessed on Oct. 17, 2019. [https://www.industrydocuments.ucsf.edu/tobacco/.](https://www.industrydocuments.ucsf.edu/tobacco/)